### Dell**™** Vostro**™** V130 -huolto-opas

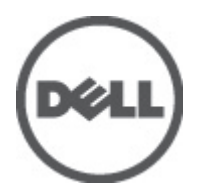

Säädösten mukainen malli: Regulatory Model: P16S

### <span id="page-2-0"></span>Tietokoneen käsittely

#### Ennen kuin avaat tietokoneen kannen

Noudata seuraavia turvaohjeita suojataksesi tietokoneen mahdollisilta vaurioilta ja taataksesi turvallisuutesi. Ellei toisin ilmoiteta, kussakin tämän asiakirjan menetelmässä oletetaan seuraavien pitävän paikkansa:

- Olet suorittanut kohdan Ennen kuin avaat tietokoneen kannen työvaiheet.
- Olet perehtynyt tietokoneen mukana toimitettuihin turvaohjeisiin.
- Osa voidaan vaihtaa tai jos se on hankittu erikseen asentaa suorittamalla irrotusmenettely päinvastaisessa järjestyksessä.

VAARA: Ennen kuin avaat tietokoneen kannen, lue tietokoneen mukana tulleet turvallisuustiedot. Lisätietoja parhaista turvallisuuskäytönnistä on Regulatory Compliancen aloitussivulla osoitteessa www.dell.com/ regulatory\_compliance.

VAROITUS: Monet korjaustoimista saa tehdä vain valtuutettu huoltohenkilö. Voit tehdä vain vianmääritystä ja sellaisia yksinkertaisia korjaustoimia, joihin sinulla tuoteoppaiden mukaan on lupa tai joihin saat opastusta verkon tai puhelimen välityksellä huollosta tai tekniseltä tuelta. Takuu ei kata sellaisten huoltotoimien aiheuttamia vahinkoja, joihin Dell ei ole antanut lupaa. Lue tuotteen mukana toimitetut turvallisuusohjeet ja noudata niitä.

VAROITUS: Maadoita itsesi käyttämällä maadoitusrannehihnaa tai koskettamalla säännöllisesti tietokoneen takaosassa olevaa maalaamatonta metallipintaa, esimerkiksi tietokoneen takana olevaa liitintä, jotta staattisen sähköpurkauksia ei pääse syntymään.

VAROITUS: Käsittele osia ja kortteja varoen. Älä kosketa kortin osia tai kontakteja. Pitele korttia sen reunoista tai metallisista kiinnikkeistä. Pitele osaa, kuten suoritinta, sen reunoista, ei sen nastoista.

VAROITUS: Kun irrotat johdon, vedä liittimestä tai vetokielekkeestä, ei johdosta itsestään. Joidenkin johtojen liittimissä on lukituskieleke; jos irrotat tällaista johtoa, paina lukituskielekettä ennen johdon irrottamista. Kun vedät liittimet erilleen, pidä ne oikeassa asennossa, jotta tapit eivät vioitu. Lisäksi, ennen kuin kiinnität johdon, tarkista että molemmat liitännät ovat oikeassa asennossa suhteessa toisiinsa.

HUOMAUTUS: Tietokoneen ja tiettyjen osien väri saattaa poiketa tässä asiakirjassa esitetystä.

Voit välttää tietokoneen vahingoittumisen, kun suoritat seuraavat toimet ennen kuin avaat tietokoneen kannen.

- 1. Varmista, että työtaso on tasainen ja puhdas, jotta tietokoneen kuori ei naarmuunnu.
- 2. Sammuta tietokone (katso kohtaa [Tietokoneen sammuttaminen\)](#page-3-0).
- 3. Jos tietokone on kytketty telakkaan (telakoitu), kuten valinnaiseen liitäntäalustaan tai levyakkuun, irrota se.

#### VAROITUS: Irrota verkkokaapeli irrottamalla ensin kaapeli tietokoneesta ja irrota sitten kaapeli verkkolaitteesta.

- 4. Irrota kaikki verkkokaapelit tietokoneesta.
- 5. Irrota tietokone ja kaikki kiinnitetyt laitteet sähköpistorasiasta.
- 6. Sulje näyttö ja käännä tietokone ylösalaisin tasaisella työpinnalla.

HUOMAUTUS: Vältä emolevyn vaurioituminen irrottamalla pääakku ennen tietokoneen huoltamista.

- 7. Irrota pääakku (katso kohtaa [Akku\)](#page-6-0).
- 8. Käännä tietokone oikein päin.
- 9. Avaa näyttö.

Ø

<span id="page-3-0"></span>10. Maadoita emolevy painamalla virtapainiketta.

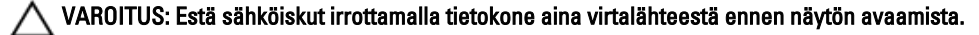

VAROITUS: Ennen kuin kosketat mitään osaa tietokoneen sisällä, maadoita itsesi koskettamalla maalaamatonta metallipintaa, kuten tietokoneen takana olevaa metallia. Kun työskentelet,kosketa maalaamatonta metallipintaa säännöllisesti, jotta staattinen sähkö pääsee purkautumaan vioittamatta sisäkomponentteja.

11. Irrota kaikki asennetut ExpressCard-kortit ja älykortit paikoistaan.

#### Suositellut työkalut

Tämän asiakirjan menetelmät voivat vaatia seuraavia työkaluja:

- pieni tasapäinen ruuvitaltta
- #0 ristipäinen ruuvitaltta
- #1 ristipäinen ruuvitaltta
- Pieni muovipuikko
- Flash BIOS -päivitysohjelman CD-levy

#### Tietokoneen sammuttaminen

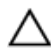

VAROITUS: Vältä tietojen menetys tallentamalla ja sulkemalla kaikki avoimet tiedostot ja sulkemalla kaikki avoimet ohjelmat, ennen kuin sammutat tietokoneen.

1. Käyttöjärjestelmän sammuttaminen:

– Windows Vista™:

Valitse Käynnistä  $\bullet$ ., valitse Käynnistä-valikon oikeassa alareunassa oleva kuvan mukainen nuoli ja valitse Sammuta.

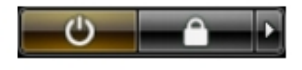

– Windows® XP:

Valitse Käynnistä → Tietokoneen sammuttaminen → Sammuta . Tietokone sammuu käyttöjärjestelmän sammumisprosessin päätyttyä.

2. Tarkista, että tietokone ja kaikki siihen kytketyt laitteet on sammutettu. Jos tietokone ja siihen kytketyt laitteet eivät sammuneet automaattisesti käyttöjärjestelmän sammuessa, sammuta ne painamalla virtapainiketta noin 4 sekuntia.

#### Tietokoneen käsittelemisen jälkeen

Kun olet asentanut osat paikoilleen, muista kiinnittää ulkoiset laitteet, kortit ja kaapelit, ennen kuin kytket tietokoneeseen virran.

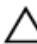

#### VAROITUS: Jotta tietokone ei vioitu, käytä ainoastaan tälle Dell-tietokoneelle suunniteltua akkua. Älä käytä muille Dell-tietokoneille suunniteltuja akkuja.

- 1. Kiinnitä ulkoiset laitteet, kuten portintoistin, levyakku ja liitäntäalusta, ja kiinnitä kaikki kortit, kuten ExpressCard.
- 2. Kiinnitä tietokoneeseen puhelin- tai verkkojohto.

#### VAROITUS: Kun kytket verkkojohdon, kytke se ensin verkkolaitteeseen ja sitten tietokoneeseen.

- 3. Asenna akku.
- 4. Kiinnitä tietokone ja kaikki kiinnitetyt laitteet sähköpistorasiaan.
- 5. Käynnistä tietokone.

### <span id="page-6-0"></span>Akku

#### Akun irrottaminen

- 1. Noudata [Ennen kuin avaat tietokoneen kannen](#page-2-0) kohdan ohjeita.
- 2. Irrota Secure Digital (SD) kortti.
- 3. Irrota [rungon suojus.](#page-10-0)
- 4. Vapauta akkukaapeli emolevyn kiinnikkeestä nostamalla mustaa kaapelinvapautuskiinnikettä ja irrota akkukaapeli.

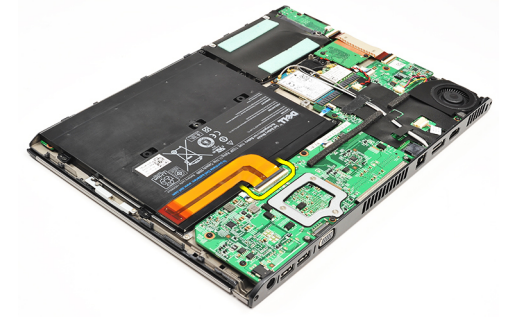

5. Irrota ruuvit, joilla akku on kiinnitetty tietokoneeseen.

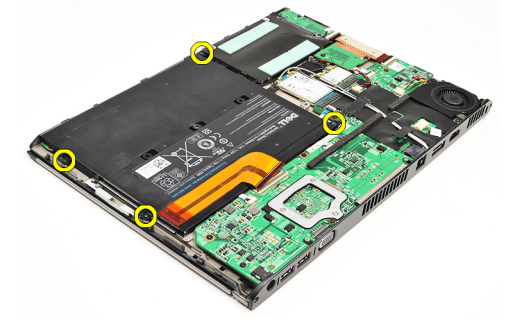

6. Nosta akku ulos tietokoneesta.

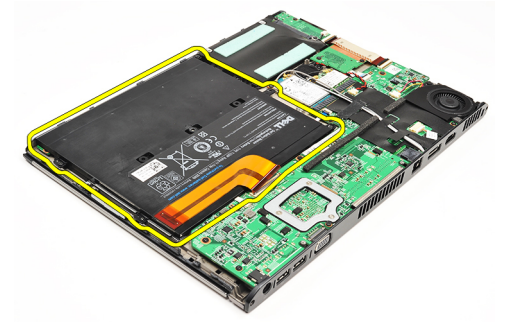

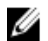

HUOMAUTUS: Akun asentaminen kuvataan kohdassa [Akun asentaminen.](#page-7-0)

#### <span id="page-7-0"></span>Akun asentaminen

HUOMAUTUS: Akun paikantaminen ja irrottaminen kuvataan kohdassa [Akun irrottaminen](#page-6-0). U

- 1. Aseta akku akkutilaan.
- 2. Asenna ja kiristä ruuvit, joilla akku kiinnittyy tietokoneeseen.
- 3. Kytke akkukaapeli emolevyyn ja paina kaapelin vapautusliitintä alaspäin siten, että akkukaapeli lukittuu.
- 4. Asenna [rungon suojus](#page-10-0).
- 5. Asenna [Secure Digital \(SD\) -kortti](#page-9-0).
- 6. Noudata [Tietokoneen sisällä työskentelyn jälkeen](#page-3-0)  kohdan ohjeita.

# <span id="page-8-0"></span>Secure Digital (SD) -kortti

### Secure Digital (SD) -kortin irrottaminen

- 1. Noudata [Ennen kuin avaat tietokoneen kannen](#page-2-0) kohdan ohjeita.
- 2. Vapauta SD-kortti tietokoneesta painamalla sitä.

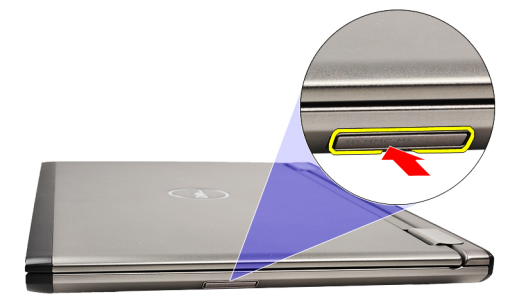

3. Vedä SD-kortti ulos tietokoneesta.

<span id="page-9-0"></span>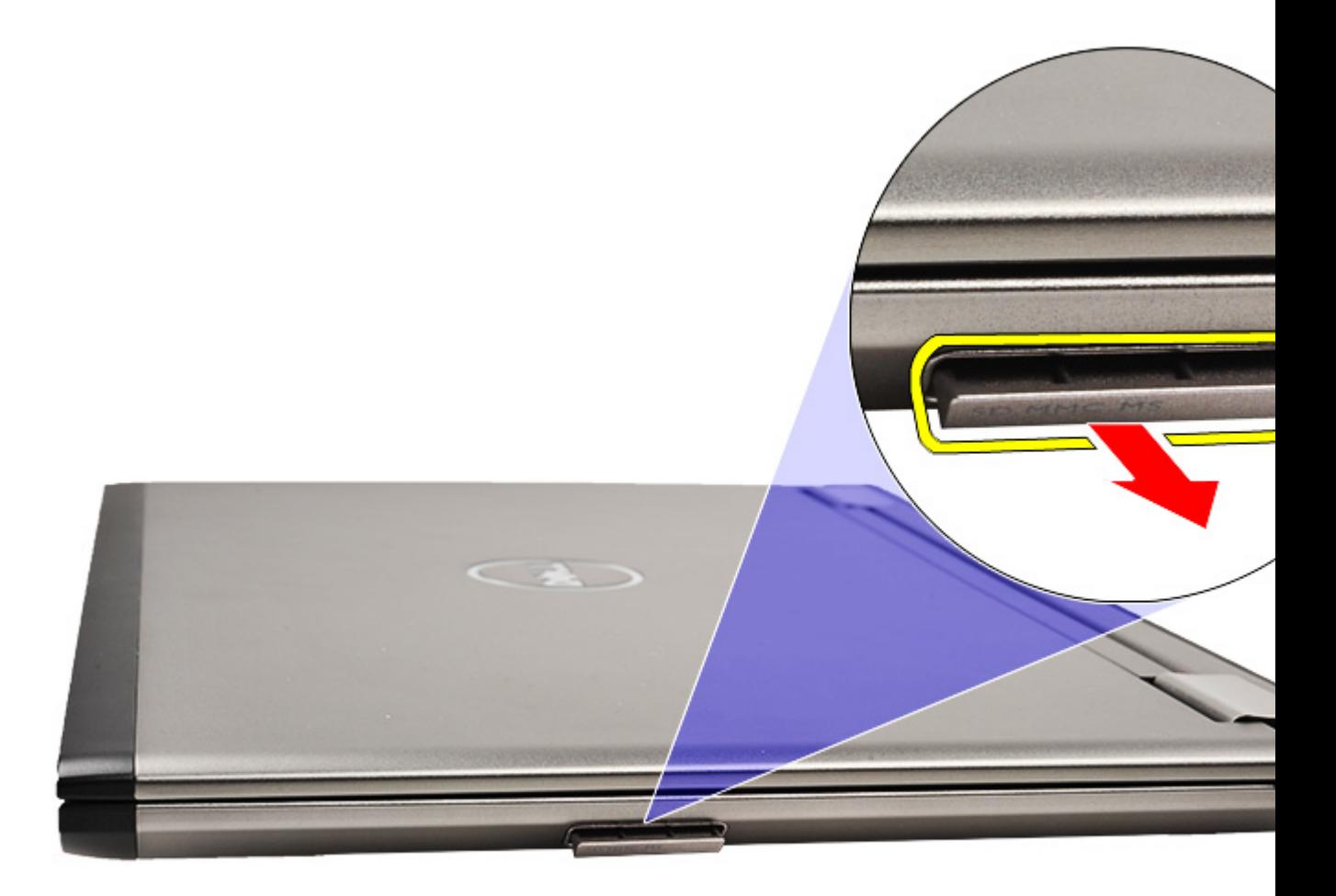

HUOMAUTUS: SD-kortin asentaminen kuvataan kohdassa Secure Digital SD -kortin asentaminen. Ø

#### Secure Digital (SD) -kortin asentaminen

- HUOMAUTUS: [Secure Digital \(SD\) -](#page-8-0)kortin paikantaminen ja irrottaminen kuvataan kohdassa Secure Digital (SD) -U [kortin irrottaminen.](#page-8-0)
- 1. Työnnä SD-kortti paikkaansa siten, että se napsahtaa paikoilleen.
- 2. Noudata [Tietokoneen sisällä työskentelyn jälkeen](#page-3-0)  kohdan ohjeita.

### <span id="page-10-0"></span>Rungon suojus

#### Rungon suojuksen irrottaminen

- 1. Noudata [Ennen kuin avaat tietokoneen kannen](#page-2-0) kohdan ohjeita.
- 2. Irrota Secure Digital (SD) kortti.
- 3. Irrota ruuvit, joilla rungon suojus on kiinnitetty tietokoneeseen.

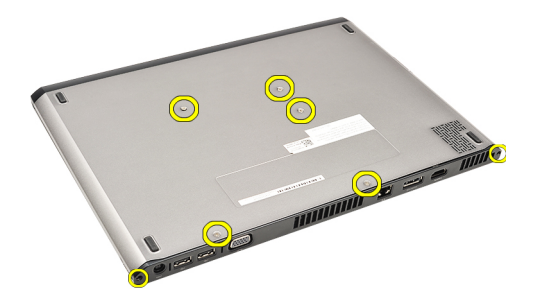

4. Vedä rungon suojusta tietokoneen etuosaa kohden. Nosta se sitten ulos tietokoneesta.

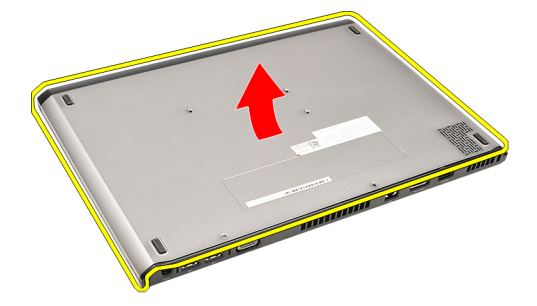

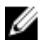

Ø

HUOMAUTUS: Rungon suojuksen asentaminen kuvataan kohdassa Rungon suojuksen asentaminen.

#### Rungon suojuksen asentaminen

HUOMAUTUS: Rungon suojuksen paikantaminen ja irrottaminen kuvataan kohdassa Rungon suojuksen irrottaminen.

- 1. Aseta rungon suojus siten, että ruuvin aukot asettuvat tietokoneeseen asianmukaisesti.
- 2. Kiristä ruuvit, joilla rungon suojus kiinnittyy tietokoneeseen.
- 3. Asenna Secure Digital (SD) kortti.
- 4. Noudata [Tietokoneen sisällä työskentelyn jälkeen](#page-3-0)  kohdan ohjeita.

# <span id="page-12-0"></span>Kiintolevy ja äänikortti

#### Kiintolevy- ja äänikorttikokoonpanon irrottaminen

- 1. Noudata [Ennen kuin avaat tietokoneen kannen](#page-2-0) kohdan ohjeita.
- 2. Irrota Secure Digital (SD) kortti.
- 3. Irrota [rungon suojus.](#page-10-0)
- 4. Irrota [akku.](#page-6-0)
- 5. Irrota kaiuttimen ja emolevyn kaapeli äänikortista.

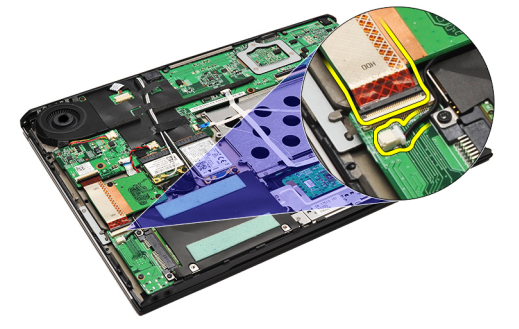

6. Irrota ruuvit, joilla äänikortti ja kiintolevy kiinnittyvät tietokoneeseen.

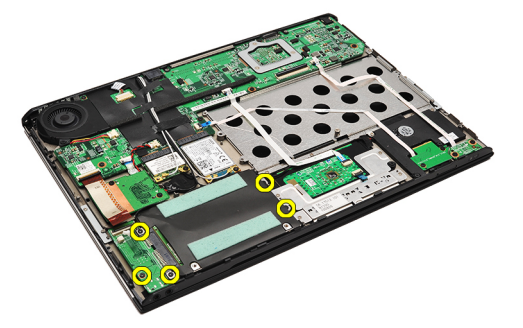

7. Nosta kiintolevy- ja äänikorttikokoonpano ulos tietokoneesta.

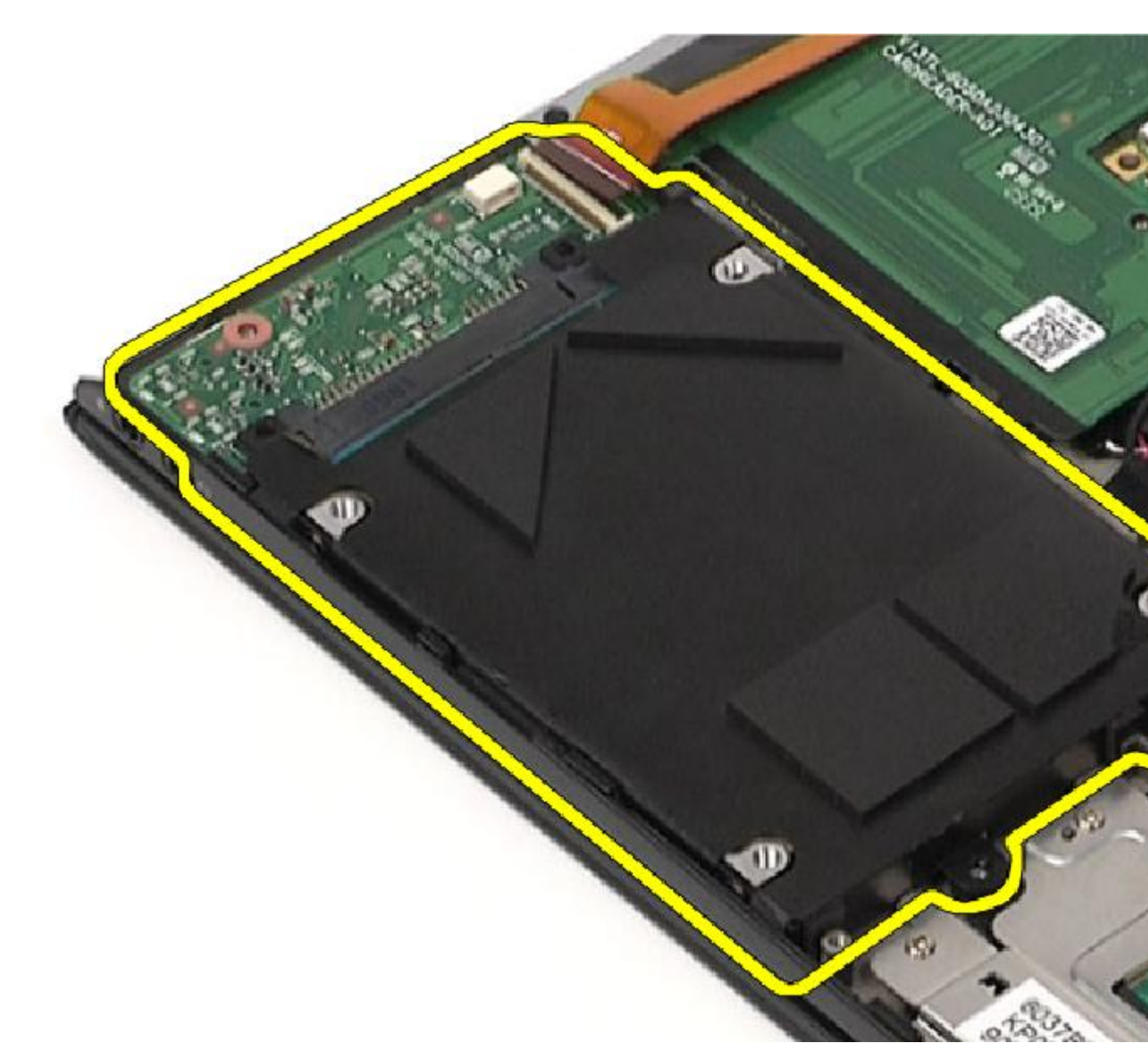

8. Vedä äänikortti irti kiintolevystä.

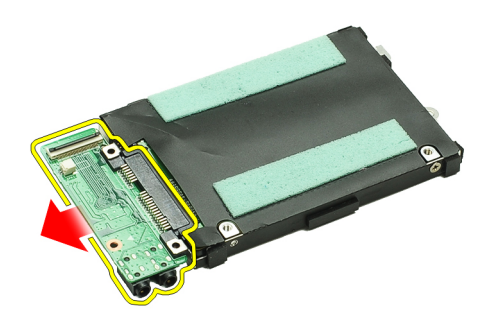

9. Irrota ruuvit, joilla kiintolevyn kehikko on kiinnitetty kiintolevyyn.

<span id="page-14-0"></span>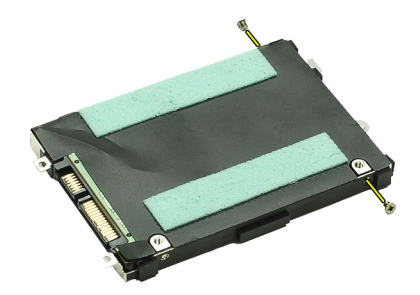

10. Irrota kiintolevy kiinnikkeestä.

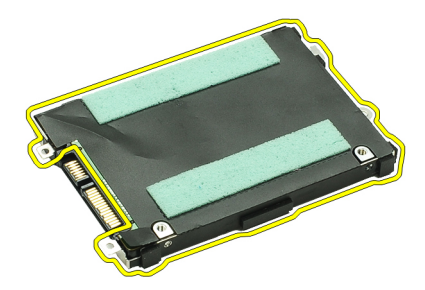

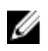

HUOMAUTUS: Äänikortin ja kiintolevyn asennus kuvataan kohdassa Kiintolevy- ja äänikorttikokoonpanon asentaminen.

#### Kiintolevy- ja äänikorttikokoonpanon asentaminen

Äänikortin ja kiintolevyn paikantaminen ja irrottaminen kuvataan kohdassa Kiintolevy- ja äänikorttikokoonpanon [irrottaminen.](#page-12-0)

- 1. Kiinnitä kiintolevyn kiinnike kiintolevyyn.
- 2. Kiinnitä kiintolevyn kehikko kiintolevyyn kiristämällä ruuvit.
- 3. Kiinnitä äänikortti kiintolevyyn.
- 4. Kiristä ruuvit, joilla äänikortti ja kiintolevy kiinnittyvät tietokoneeseen.
- 5. Kytke kiintolevyn datakaapeli ja kaiutinkaapeli äänikorttiin.
- 6. Asenna [akku.](#page-7-0)
- 7. Asenna [rungon suojus](#page-10-0).
- 8. Asenna Secure Digital (SD) kortti.
- 9. Noudata [Tietokoneen sisällä työskentelyn jälkeen](#page-3-0)  kohdan ohjeita.

# <span id="page-16-0"></span>Nappiparisto

#### Nappipariston irrottaminen

- 1. Noudata [Ennen kuin avaat tietokoneen kannen](#page-2-0) kohdan ohjeita.
- 2. Irrota Secure Digital (SD) kortti.
- 3. Irrota [rungon suojus.](#page-10-0)
- 4. Irrota [akku.](#page-6-0)
- 5. Irrota [kortinlukijakortti.](#page-50-0)
- 6. Irrota nappipariston kaapeli emolevystä.

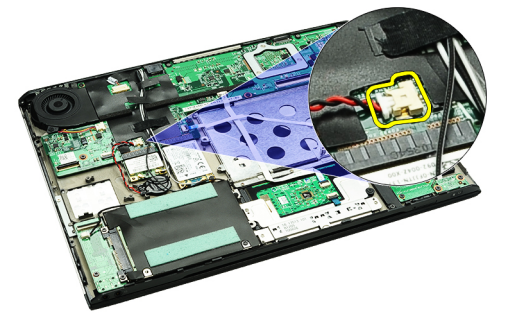

7. Vapauta ja irrota nappiparisto tietokoneesta.

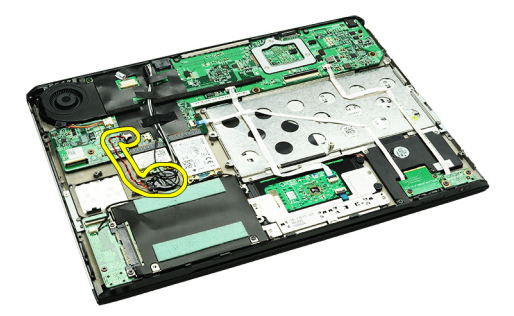

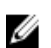

Ø

HUOMAUTUS: Nappipariston asentaminen kuvataan kohdassa Nappipariston asentaminen.

#### Nappipariston asentaminen

HUOMAUTUS: Nappipariston paikantaminen ja irrottaminen kuvataan kohdassa Nappipariston irrottaminen.

1. Aseta nappiparisto paikoilleen.

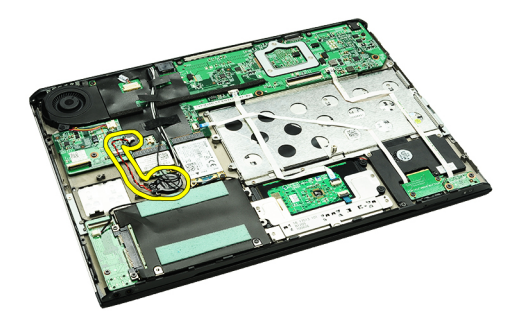

2. Liitä nappipariston johto emolevyyn.

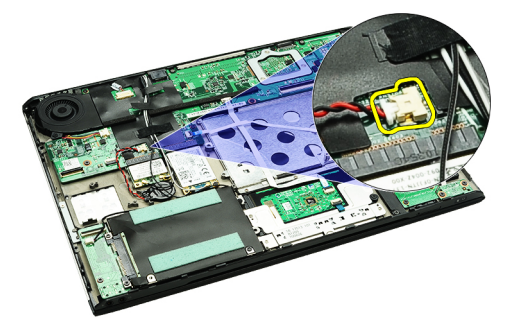

- 3. Asenna [kortinlukijakortti](#page-51-0).
- 4. Asenna [akku.](#page-7-0)
- 5. Asenna [rungon suojus](#page-10-0).
- 6. Asenna **Secure Digital (SD)** kortti.
- 7. Noudata [Tietokoneen sisällä työskentelyn jälkeen](#page-3-0)  kohdan ohjeita.

### <span id="page-18-0"></span>WLAN (langaton lähiverkko) -kortti

#### WLAN-kortin irrottaminen

- 1. Noudata [Ennen kuin avaat tietokoneen kannen](#page-2-0) kohdan ohjeita.
- 2. Irrota Secure Digital (SD) kortti.
- 3. Irrota [rungon suojus.](#page-10-0)
- 4. Irrota [akku.](#page-6-0)
- 5. Irrota antennikaapelit WLAN-kortista.

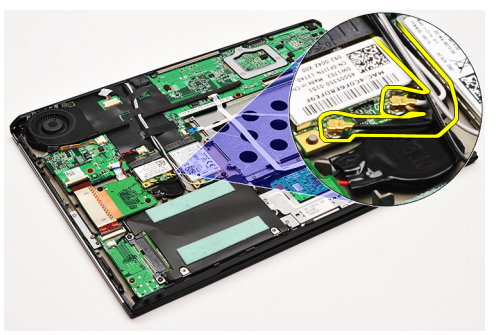

6. Irrota ruuvi, jolla WLAN-kortti on kiinnitetty tietokoneeseen.

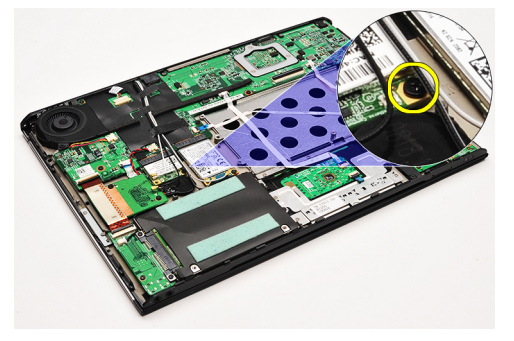

7. Irrota WLAN-kortti paikastaan emolevyllä vetämällä sitä.

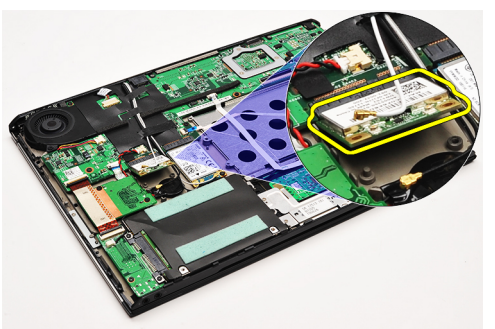

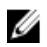

HUOMAUTUS: WLAN-kortin asentaminen kuvataan kohdassa [WLAN-kortin asentaminen.](#page-19-0)

#### <span id="page-19-0"></span>WLAN-kortin asentaminen

U HUOMAUTUS: WLAN-kortin irrottaminen kuvataan kohdassa [WLAN-kortin irrottaminen.](#page-18-0)

- 1. Aseta WLAN-kortti kiinnikkeeseensä 45 asteen kulmassa.
- 2. Asenna ja kiristä ruuvi, jolla WLAN-kortti kiinnittyy tietokoneeseen.
- 3. Kytke musta ja valkoinen antennikaapeli niiden WLAN-korttiin merkittyihin liitäntöihin.
- 4. Asenna [akku.](#page-7-0)
- 5. Asenna [rungon suojus](#page-10-0).
- 6. Asenna Secure Digital (SD) kortti.
- 7. Noudata [Tietokoneen sisällä työskentelyn jälkeen](#page-3-0)  kohdan ohjeita.

### <span id="page-20-0"></span>Kämmentuki ja näyttö

#### Kämmentuen ja näyttökokoonpanon irrottaminen

- 1. Noudata [Ennen kuin avaat tietokoneen kannen](#page-2-0) kohdan ohjeita.
- 2. Irrota [Secure Digital \(SD\) -kortti.](#page-8-0)
- 3. Irrota [rungon suojus.](#page-10-0)
- 4. Irrota [akku.](#page-6-0)
- 5. Irrota [äänikortti ja kiintolevy](#page-12-0).
- 6. Irrota [WLAN-kortti.](#page-18-0)
- 7. Irrota [WWAN-kortti.](#page-44-0)
- 8. Irrota [merkkivalojen kansi.](#page-42-0)
- 9. Irrota [muisti](#page-40-0).
- 10. Irrota [näppäimistö.](#page-46-0)
- 11. Irrota [kortinlukija.](#page-50-0)
- 12. Irrota [nappiparisto.](#page-16-0)
- 13. Irrota [tuuletin.](#page-32-0)
- 14. Irrota [emolevy.](#page-34-0)
- 15. Irrota kangasteippi ja vapauta antennikaapelit tietokoneesta.

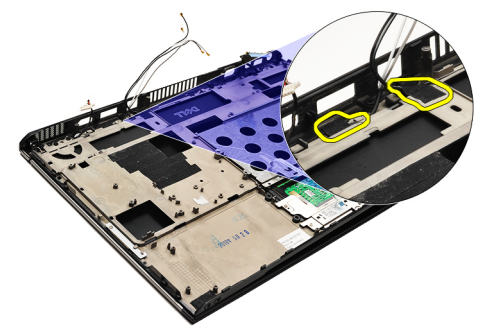

16. Vapauta antennin, kameran ja näytön kaapelit tietokoneesta.

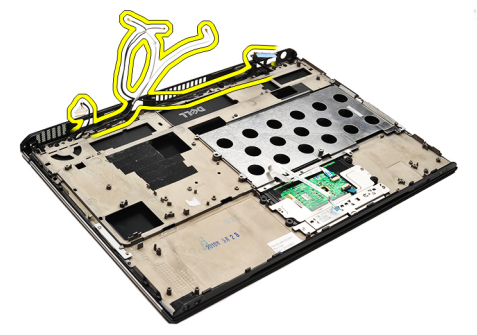

17. Irrota ruuvit ja vapauta näyttökokoonpano kämmentuesta.

<span id="page-21-0"></span>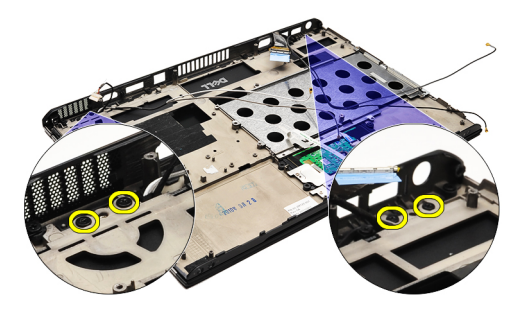

- 18. Vedä kaapelit ulos kämmentuen aukoista ja vapauta siten näyttökokoonpano kämmentuesta.
- U HUOMAUTUS: Kämmentuen ja näyttökokoonpanon asentaminen kuvataan kohdassa Kämmentuen ja näyttökokoonpanon asentaminen.

#### Kämmentuen ja näytön asentaminen

HUOMAUTUS: [Kämmentuen ja näytön](#page-20-0) paikantaminen ja irrottaminen kuvataan kohdassa Kämmentuen ja näytön Ű [irrottaminen](#page-20-0).

- 1. Reititä kaikki näytön kaapelit kämmentuen aukkoihin.
- 2. Kohdista kämmentuki ja näyttö tietokoneen rungon kanssa.
- 3. Kiristä ruuvit, joilla kämmentuki ja näyttö kiinnittyvät tietokoneen runkoon.
- 4. Vedä antennikaapelit alkuperäiseen paikkaansa ja kiinnitä ne tietokoneeseen kangasteipillä.
- 5. Asenna **emolevy**.
- 6. Asenna [tuuletin.](#page-33-0)
- 7. Asenna [nappiparisto.](#page-16-0)
- 8. Asenna [kortinlukija.](#page-51-0)
- 9. Asenna [näppäimistö](#page-47-0).
- 10. Asenna [muisti.](#page-40-0)
- 11. Asenna [merkkivalojen kansi](#page-42-0).
- 12. Asenna [WWAN-kortti.](#page-45-0)
- 13. Asenna [WLAN-kortti](#page-19-0).
- 14. Asenna [äänikortti ja kiintolevy.](#page-14-0)
- 15. Asenna [akku.](#page-7-0)
- 16. Asenna [rungon suojus](#page-10-0).
- 17. Asenna Secure Digital (SD) kortti.
- 18. Noudata [Tietokoneen sisällä työskentelyn jälkeen](#page-3-0)  kohdan ohjeita.

# **Mediakortti**

#### Mediakortin irrottaminen

- 1. Noudata [Ennen kuin avaat tietokoneen kannen](#page-2-0) kohdan ohjeita.
- 2. Irrota [merkkivalojen kansi.](#page-42-0)
- 3. Vedä mediakortti muovipuikolla irti emolevystä.

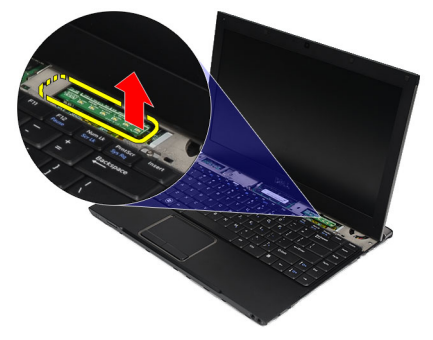

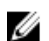

HUOMAUTUS: Mediakortin asentaminen kuvataan kohdassa Mediakortin asentaminen.

#### Mediakortin asentaminen

HUOMAUTUS: Mediakortin paikantaminen ja irrottaminen kuvataan kohdassa Mediakortin irrottaminen. Ø

- 1. Työnnä mediakortti varoen emolevyn kantaan.
- 2. Asenna [merkkivalojen kansi](#page-42-0).
- 3. Noudata [Tietokoneen sisällä työskentelyn jälkeen](#page-3-0)  kohdan ohjeita.

# <span id="page-24-0"></span>Kaiutin

#### Kaiuttimen irrottaminen

- 1. Noudata [Ennen kuin avaat tietokoneen kannen](#page-2-0) kohdan ohjeita.
- 2. Irrota Secure Digital (SD) kortti.
- 3. Irrota [rungon suojus.](#page-10-0)
- 4. Irrota [akku.](#page-6-0)
- 5. Irrota [näytön sulkeutumisanturi](#page-52-0).
- 6. Irrota [äänikortti ja kiintolevy](#page-12-0).
- 7. Irrota kangasteippi, jola kaiutinkaapeli kiinnittyy tietokoneeseen.

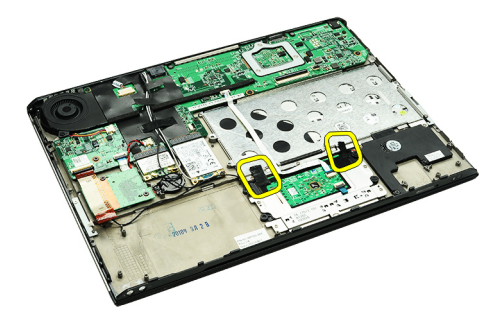

8. Irrota kosketuslevyn kaapeli emolevyn liitännästä.

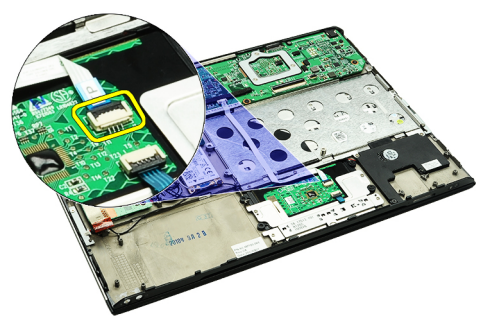

9. Irrota ruuvit, joilla kaiutin on kiinnitetty tietokoneeseen.

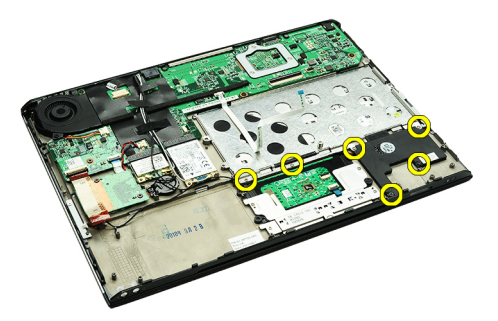

10. Irrota kaiutinkaapeli äänikortista ja vapauta se tietokoneen kiinnikkeistä.

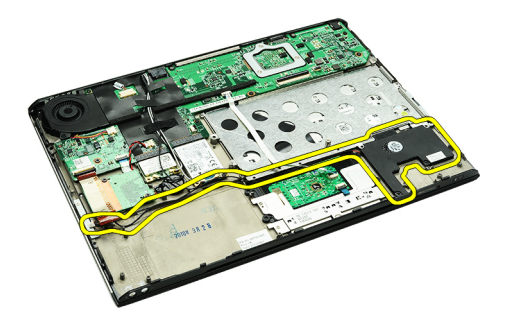

11. Irrota kaiutin tietokoneesta.

HUOMAUTUS: Kaiuttimen asentaminen kuvataan kohdassa Kaiuttimen asentaminen. U

#### Kaiuttimen asentaminen

U HUOMAUTUS: Kaiuttimen paikantaminen ja irrottaminen kuvataan kohdassa [Kaiuttimen irrottaminen](#page-24-0).

- 1. Aseta kaiutin paikoilleen tietokoneeseen.
- 2. Kiristä ruuvit, joilla kaiutin on kiinnitetty tietokoneeseen.
- 3. Reititä kaiutinkaapeli takaisin tietokoneen reititysohjaimeen.
- 4. Kiinnitä kaiutinkaapeli tietokoneeseen mukana tulleella kangasteipillä.
- 5. Asenna [äänikortti ja kiintolevy.](#page-14-0)
- 6. Asenna [näytön sulkeutumisanturi.](#page-53-0)
- 7. Asenna [akku.](#page-7-0)
- 8. Asenna [rungon suojus](#page-10-0).
- 9. Asenna Secure Digital (SD) kortti.
- 10. Noudata [Tietokoneen sisällä työskentelyn jälkeen](#page-3-0)  kohdan ohjeita.

### <span id="page-26-0"></span>Näytön kehys

#### Näytön kehyksen irrottaminen

- 1. Noudata [Ennen kuin avaat tietokoneen kannen](#page-2-0) kohdan ohjeita.
- 2. Irrota Secure Digital (SD) kortti.
- 3. Irrota [rungon suojus.](#page-10-0)
- 4. Irrota [akku.](#page-6-0)
- 5. Irrota [WLAN-kortti.](#page-18-0)
- 6. Irrota [WWAN-kortti.](#page-44-0)
- 7. Irrota [merkkivalojen kansi.](#page-42-0)
- 8. Irrota [muisti](#page-40-0).
- 9. Irrota [näppäimistö.](#page-46-0)
- 10. Irrota [tuuletin.](#page-32-0)
- 11. Irrota **emolevy**.
- 12. Irrota [kämmentuki ja näyttö](#page-20-0).
- 13. Irrota ruuvinsuojukset näytön kehyksestä.

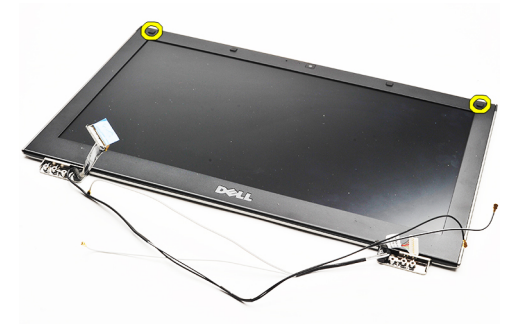

14. Irrota ruuvit, joilla näytön kehys kiinnittyy näyttöön.

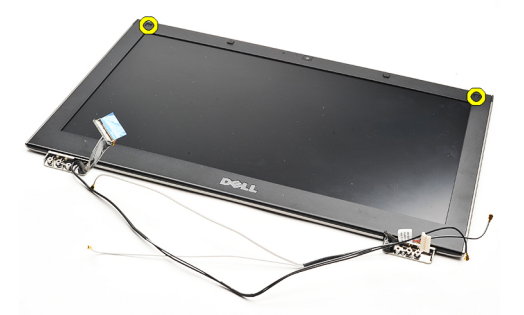

15. Irrota näytön kehys näytöstä kankeamalla muovipuikolla sen alta.

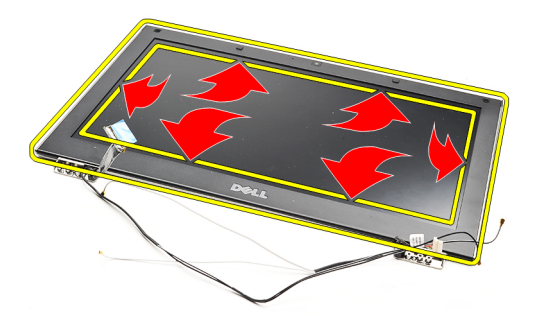

16. Nosta kehys irti näytöstä.

<span id="page-28-0"></span>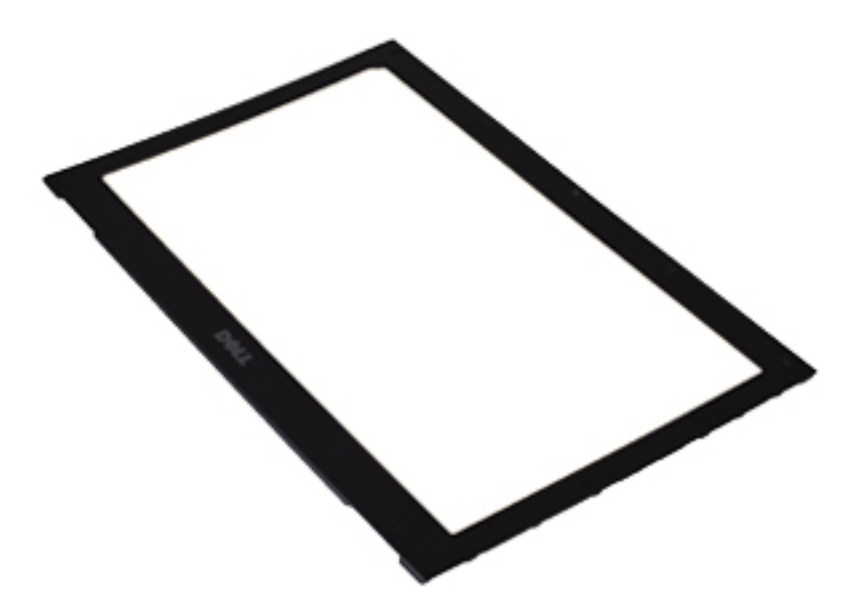

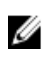

HUOMAUTUS: Näytön kehyksen asentaminen kuvataan kohdassa Näytön kehyksen asentaminen.

### Näytön kehyksen asentaminen

HUOMAUTUS: Näytön kehyksen paikantaminen ja irrottaminen kuvataan kohdassa [Näytön kehyksen irrottaminen](#page-26-0). U

- 1. Kohdista näytön kehys näytön kanssa ja napsauta se varoen paikoilleen.
- 2. Asenna ja kiristä ruuvit, joilla näytön kehys kiinnittyy näyttöön.
- 3. Asenna ruuvinsuojukset.
- 4. Asenna [kämmentuki ja näyttö.](#page-21-0)
- 5. Asenna **emolevy**.
- 6. Asenna [tuuletin.](#page-33-0)
- 7. Asenna [näppäimistö](#page-47-0).
- 8. Asenna [muisti.](#page-40-0)
- 9. Asenna [merkkivalojen kansi](#page-42-0).
- 10. Asenna [WWAN-kortti.](#page-45-0)
- 11. Asenna [WLAN-kortti](#page-19-0).
- 12. Asenna [akku.](#page-7-0)
- 13. Asenna [rungon suojus](#page-10-0).
- 14. Asenna Secure Digital (SD) kortti.
- 15. Noudata [Tietokoneen sisällä työskentelyn jälkeen](#page-3-0)  kohdan ohjeita.

### Kamera

#### Kameran irrottaminen

- 1. Noudata [Ennen kuin avaat tietokoneen kannen](#page-2-0) kohdan ohjeita.
- 2. Irrota Secure Digital (SD) kortti.
- 3. Irrota [rungon suojus.](#page-10-0)
- 4. Irrota [akku.](#page-6-0)
- 5. Irrota [näytön kehys](#page-26-0).
- 6. Irrota kamerakaapeli kameramoduulista.

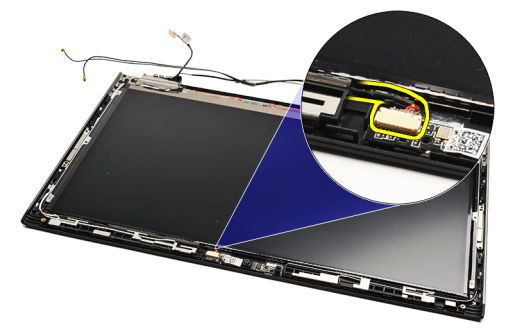

7. Kankea kamera irti näytön takakannesta muovisen puikon avulla.

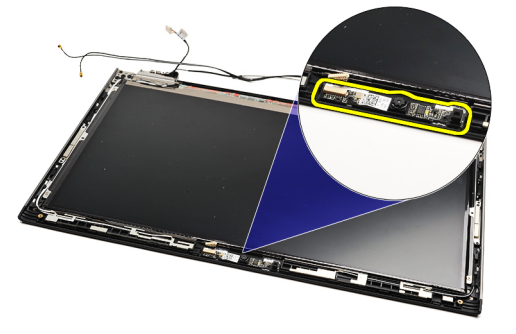

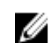

Ø

HUOMAUTUS: Kameran asentaminen kuvataan kohdassa Kameran asentaminen.

#### Kameran asentaminen

HUOMAUTUS: Kameran paikantaminen ja irrottaminen kuvataan kohdassa Kameran irrottaminen.

- 1. Kytke kameran kaapeli kameraan.
- 2. Kiinnitä kamera näytön kanteen.
- 3. Asenna [näytön kehys.](#page-28-0)
- 4. Asenna [akku](#page-7-0).
- 5. Asenna [rungon suojus](#page-10-0).
- 6. Asenna [secure digital \(SD\) -kortti](#page-9-0).

7. Noudata [Tietokoneen sisällä työskentelyn jälkeen](#page-3-0) - kohdan ohjeita.

### <span id="page-32-0"></span>**Tuuletin**

#### Tuulettimen irrottaminen

- 1. Noudata [Ennen kuin avaat tietokoneen kannen](#page-2-0) kohdan ohjeita.
- 2. Irrota Secure Digital (SD) kortti.
- 3. Irrota [rungon suojus.](#page-10-0)
- 4. Irrota [akku.](#page-6-0)
- 5. Irrota [äänikortti ja kiintolevy](#page-12-0).
- 6. Irrota [WLAN-kortti.](#page-18-0)
- 7. Irrota [WWAN-kortti.](#page-44-0)
- 8. Irrota [merkkivalojen kansi.](#page-42-0)
- 9. Irrota [muisti](#page-40-0).
- 10. Irrota [näppäimistö.](#page-46-0)
- 11. Irrota [kortinlukijakortti.](#page-50-0)
- 12. Irrota [nappiparisto.](#page-16-0)
- 13. Irrota [emolevy.](#page-34-0)
- 14. Irrota ruuvi, jolla tuuletin kiinnittyy tietokoneeseen.

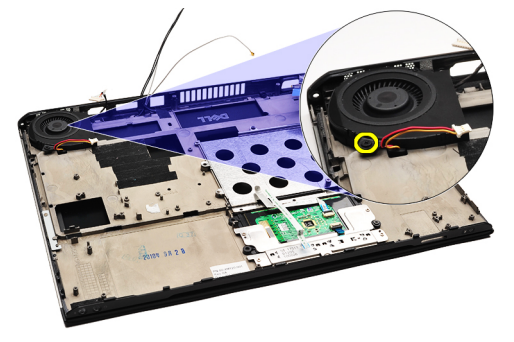

15. Nosta tuuletin ulos tietokoneesta.

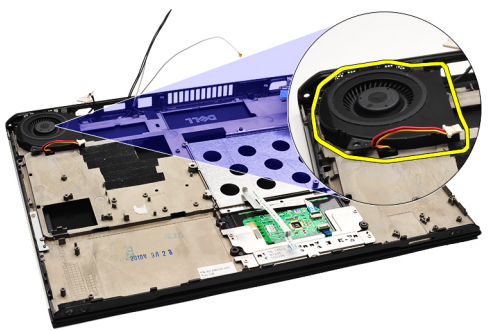

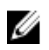

HUOMAUTUS: Tuulettimen asentaminen kuvataan kohdassa [Tuulettimen asentaminen.](#page-33-0)

#### <span id="page-33-0"></span>Tuulettimen asentaminen

HUOMAUTUS: Jäähdytyselementti- ja tuuletinkokoonpanon paikantaminen ja irrottaminen kuvataan kohdassa [Tuulettimen irrottaminen.](#page-32-0)

- 1. Aseta tuuletin paikoilleen tietokoneeseen.
- 2. Asenna ja kiristä ruuvi, jolla tuuletin kiinnittyy tietokoneeseen.
- 3. Kytke tuulettimen kaapeli emolevyn liittimeen.
- 4. Asenna [emolevy](#page-36-0).
- 5. Asenna [nappiparisto.](#page-16-0)
- 6. Asenna [kortinlukijakortti](#page-51-0).
- 7. Asenna [näppäimistö](#page-47-0).
- 8. Asenna [muisti.](#page-40-0)
- 9. Asenna [merkkivalojen kansi](#page-42-0).
- 10. Asenna [WWAN-kortti.](#page-45-0)
- 11. Asenna [WLAN-kortti](#page-19-0).
- 12. Asenna [äänikortti ja kiintolevy.](#page-14-0)
- 13. Asenna [akku.](#page-7-0)
- 14. Asenna [rungon suojus](#page-10-0).
- 15. Asenna Secure Digital (SD) kortti.
- 16. Noudata [Tietokoneen sisällä työskentelyn jälkeen](#page-3-0) -kohdan ohjeita.

Ø

### <span id="page-34-0"></span>Emolevy

#### Emolevyn irrottaminen

- 1. Noudata [Ennen kuin avaat tietokoneen kannen](#page-2-0) kohdan ohjeita.
- 2. Irrota Secure Digital (SD) kortti.
- 3. Irrota [rungon suojus.](#page-10-0)
- 4. Irrota [akku.](#page-6-0)
- 5. Irrota [WLAN-kortti.](#page-18-0)
- 6. Irrota [WWAN-kortti.](#page-44-0)
- 7. Irrota [merkkivalojen kansi.](#page-42-0)
- 8. Irrota [muisti](#page-40-0).
- 9. Irrota [näppäimistö.](#page-46-0)
- 10. Irrota näytön kaapeli emolevystä vetämällä sinistä kielekettä.

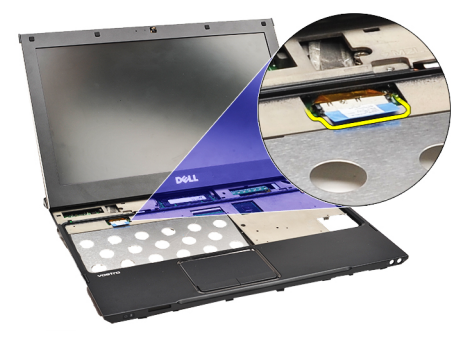

11. Käännä tietokone ympäri ja irrota kangasteippi ja vapauta antennikaapelit tietokoneesta.

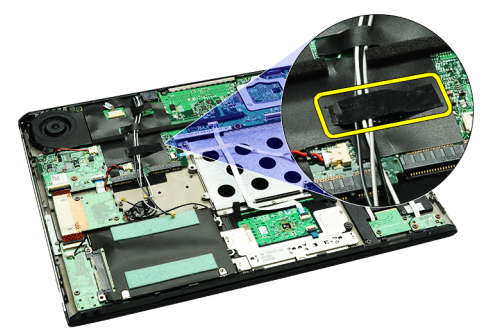

12. Irrota antennikaapelit varoen.

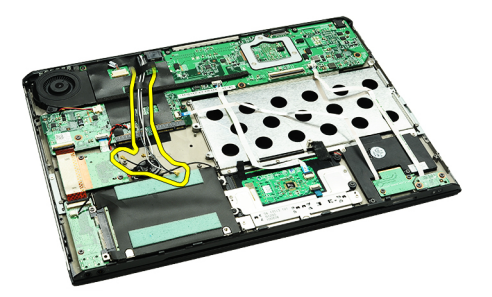

13. Irrota kameran, tuulettimen, nappipariston, kiintolevyn, SD-kortinlukijan, SIM-kortinlukijan, merkkivalojen kannen ja kosketyslevyn kaapelit emolevystä.

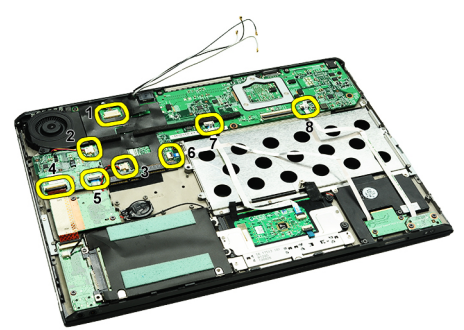

14. Irrota ruuvit, joilla emolevy kiinnittyy tietokoneeseen.

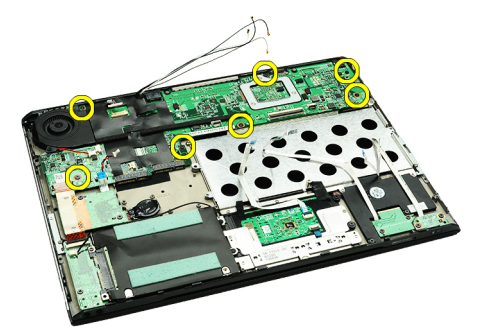

15. Nosta emolevy pois tietokoneesta.

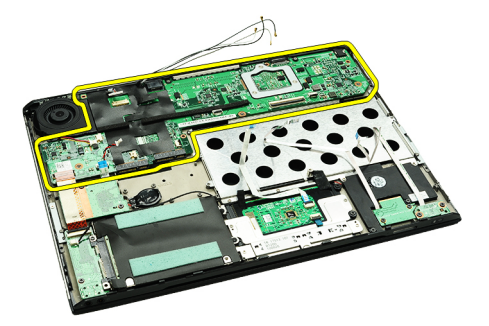

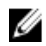

HUOMAUTUS: Emolevyn asentaminen kuvataan kohdassa [Emolevyn asentaminen.](#page-36-0)

#### <span id="page-36-0"></span>Emolevyn asentaminen

Ø

HUOMAUTUS: Emolevyn paikantaminen ja irrottaminen kuvataan kohdassa [Emolevyn irrottaminen](#page-34-0).

- 1. Aseta emolevy paikoilleen tietokoneen runkoon.
- 2. Kiristä ruuvit, joilla emolevy kiinnittyy tietokoneeseen.
- 3. Kiinnitä kameran kaapeli, tuulettimen kaapeli, nappipariston kaapeli, kiintolevyn kaapeli- SD-muistikortinlukijan kaapeli, SIM-kortinlukijan kaapeli, kosketuslevyn kaapeli ja merkkivalokortin kaapeli emolevyyn.
- 4. Asenna antennikaapelit takaisin kangasteipin alle alkuperäiseen paikkaansa.
- 5. Käännä tietokone ympäri ja kiinnitä näyttökaapeli tietokoneeseen.
- 6. Asenna [näppäimistö](#page-47-0).
- 7. Asenna [muisti.](#page-40-0)
- 8. Asenna [merkkivalojen kansi](#page-42-0).
- 9. Asenna [WWAN-kortti.](#page-45-0)
- 10. Asenna [WLAN-kortti](#page-19-0).
- 11. Asenna [akku.](#page-7-0)
- 12. Asenna [rungon suojus](#page-10-0).
- 13. Asenna Secure Digital (SD) kortti.
- 14. Noudata [Tietokoneen sisällä työskentelyn jälkeen](#page-3-0)  kohdan ohjeita.

### <span id="page-38-0"></span>SIM-kortti

#### SIM-kortin irrottaminen

- 1. Noudata [Ennen kuin avaat tietokoneen kannen](#page-2-0) kohdan ohjeita.
- 2. Irrota Secure Digital (SD) kortti.
- 3. Irrota [rungon suojus.](#page-10-0)
- 4. Irrota [akku.](#page-6-0)
- 5. Työnnä paperiliitin SIM-kortin pidikkeessä olevaan pieneen reikään ja vapauta SIM-kortin pidike paikastaan.

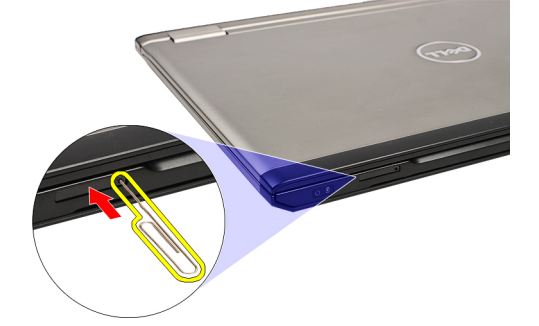

6. Vedä SIM-kortin pidike ulos tietokoneesta.

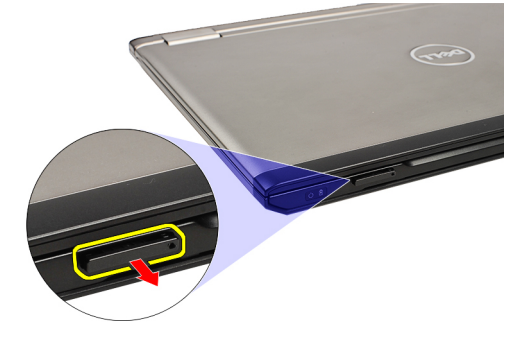

7. Irrota SIM-kortti SIM-kortin pidikkeestä.

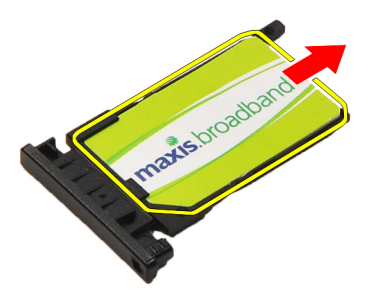

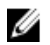

HUOMAUTUS: SIM-kortin asentaminen kuvataan kohdassa **SIM-kortin asentaminen**.

#### <span id="page-39-0"></span>SIM-kortin asentaminen

U

HUOMAUTUS: SIM-kortin paikantaminen ja irrottaminen kuvataan kohdassa [SIM-kortin irrottaminen](#page-38-0).

- 1. Aseta SIM-kortti SIM-kortin pidikkeeseen.
- 2. Työnnä SIM-kortin pidike ja SIM-kortti paikoilleen niin, että ne napsahtavat kiinni.
- 3. Noudata [Tietokoneen sisällä työskentelyn jälkeen](#page-3-0)  kohdan ohjeita.

# <span id="page-40-0"></span>Muisti

#### Muistin irrottaminen

- 1. Noudata [Ennen kuin avaat tietokoneen kannen](#page-2-0) kohdan ohjeita.
- 2. Irrota [merkkivalojen kansi.](#page-42-0)
- 3. Levitä sormenpäillä muistikannan molemmissa päissä olevia kiinnikkeitä siten, että muistikampa ponnahtaa ylös.

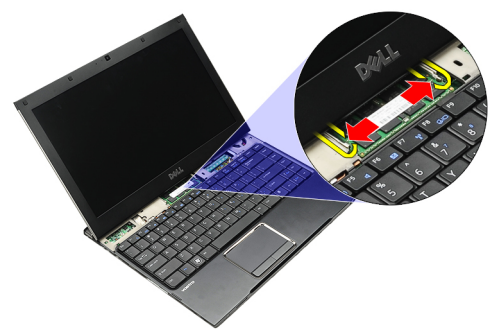

4. Irrota muistimoduuli emolevyn liittimestä vetämällä moduuli irti emolevystä 45 asteen kulmassa.

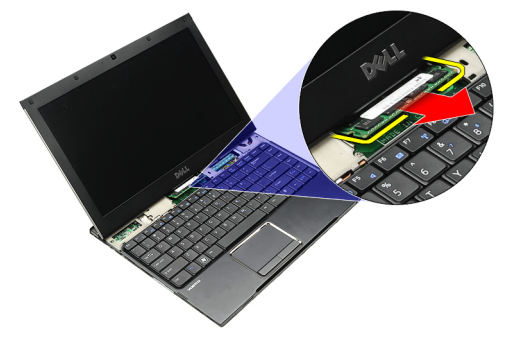

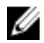

HUOMAUTUS: Muistin asentaminen kuvataan kohdassa Muistin asentaminen.

#### Muistin asentaminen

HUOMAUTUS: Muistin paikantaminen ja irrottaminen kuvataan kohdassa Muistin irrottaminen. Ø

- 1. Työnnä muistikampa muistikantaan.
- 2. Kiinnitä muistikampa emolevyyn painamalla kiinnikkeitä.
- 3. Asenna [merkkivalojen kansi](#page-42-0).
- 4. Noudata [Tietokoneen sisällä työskentelyn jälkeen](#page-3-0)  kohdan ohjeita.

### <span id="page-42-0"></span>Merkkivalojen kansi

#### Merkkivalojen kannen irrottaminen

- 1. Noudata [Ennen kuin avaat tietokoneen kannen](#page-2-0) kohdan ohjeita.
- 2. Aloita järjestelmän oikeasta laidasta ja kankea merkkivalojen kansi irti tietokoneesta muovipuikolla.

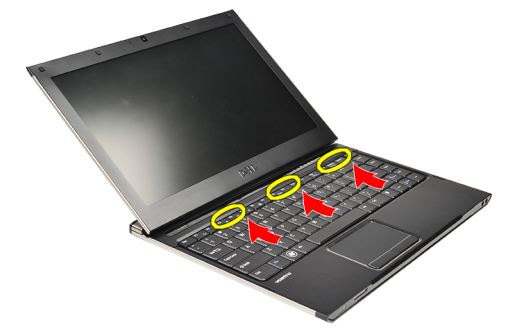

3. Vedä merkkivalojen kantta näppäimistöä kohden ja irrota se tietokoneesta.

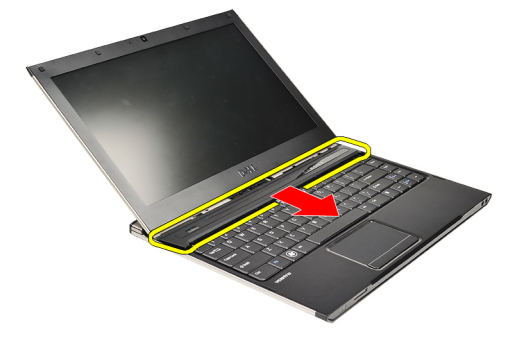

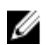

HUOMAUTUS: Merkkivalojen kannen asentaminen kuvataan kohdassa Merkkivalojen kannen asentaminen.

#### Merkkivalojen kannen asentaminen

Merkkivalojen kannen paikantaminen ja irrottaminen kuvataan kohdassa Merkkivalojen kannen irrottaminen.

- 1. Työnnä merkkivalojen kansi näytön alle ja paina sitä siten, että se napsahtaa paikoilleen.
- 2. Noudata [Tietokoneen sisällä työskentelyn jälkeen](#page-3-0)  kohdan ohjeita.

### <span id="page-44-0"></span>WWAN (langaton suuralueverkko) -kortti

#### WWAN-kortin irrottaminen

- 1. Noudata [Ennen kuin avaat tietokoneen kannen](#page-2-0) kohdan ohjeita.
- 2. Irrota Secure Digital (SD) kortti.
- 3. Irrota [rungon suojus.](#page-10-0)
- 4. Irrota [akku.](#page-6-0)
- 5. Irrota antennijohdot WWAN-kortista.

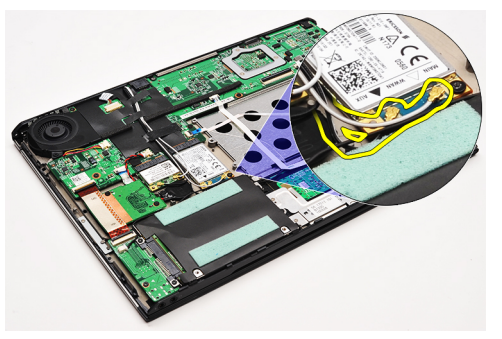

6. Irrota ruuvi, jolla WWAN-kortti on kiinnitetty tietokoneeseen.

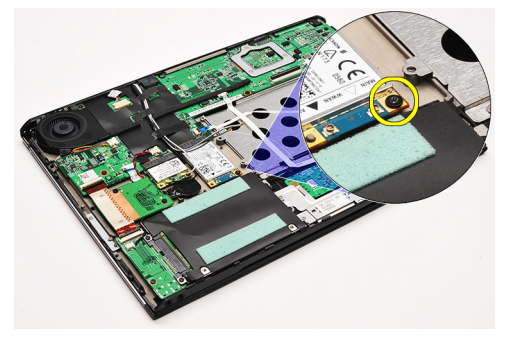

7. Vedä WWAN-kortti ulos liittimestään ja irrota se tietokoneesta.

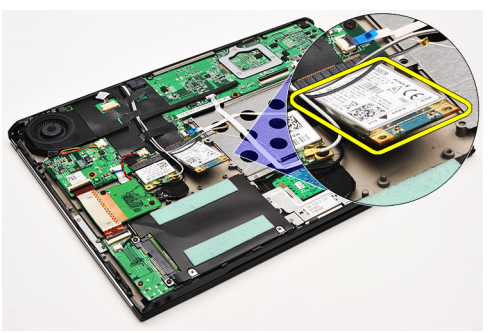

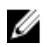

HUOMAUTUS: WWAN-kortin asentaminen kuvataan kohdassa [WWAN-kortin asentaminen.](#page-45-0)

#### <span id="page-45-0"></span>WWAN-kortin asentaminen

U HUOMAUTUS: WWAN-kortin irrottaminen kuvataan kohdassa [WWAN-kortin irrottaminen.](#page-44-0)

- 1. Aseta WWAN-kortti kiinnikkeeseensä 45 asteen kulmassa.
- 2. Asenna ja kiristä ruuvi, jolla WWAN-kortti kiinnittyy tietokoneeseen.
- 3. Kytke antennikaapelit WWAN-korttiin.
- 4. Asenna [akku.](#page-7-0)
- 5. Asenna [rungon suojus](#page-10-0).
- 6. Asenna Secure Digital (SD) kortti.
- 7. Noudata [Tietokoneen sisällä työskentelyn jälkeen](#page-3-0)  kohdan ohjeita.

# <span id="page-46-0"></span>Näppäimistö

### Näppäimistön irrottaminen

- 1. Noudata [Ennen kuin avaat tietokoneen kannen](#page-2-0) kohdan ohjeita.
- 2. Irrota Secure Digital (SD) kortti.
- 3. Irrota [rungon suojus.](#page-10-0)
- 4. Irrota [akku.](#page-6-0)
- 5. Irrota [merkkivalojen kansi.](#page-42-0)
- 6. Irrota ruuvit, joilla näppäimistö kiinnittyy tietokoneeseen.

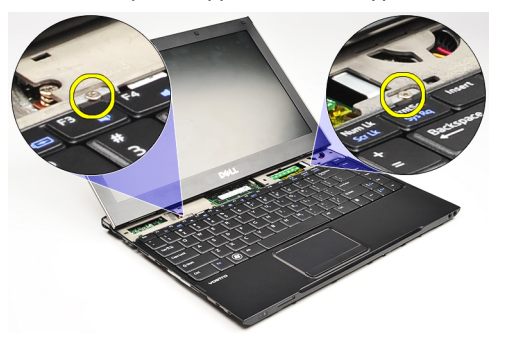

7. Käännä näppäimistö ympäri ja aseta se kämmentuelle.

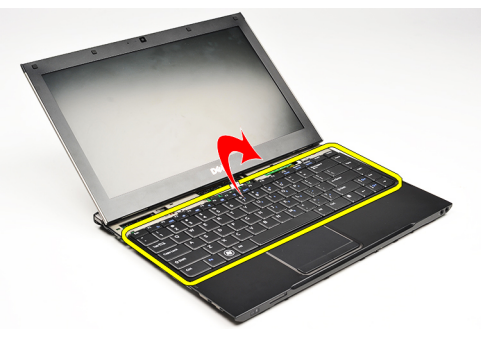

8. Irrota näppäimistön kaapeli nostamalla kiinnikettä ja irrota se tietokoneesta.

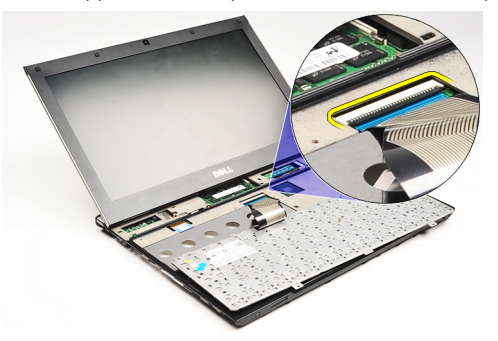

9. Nosta näppäimistö ylös tietokoneesta.

<span id="page-47-0"></span>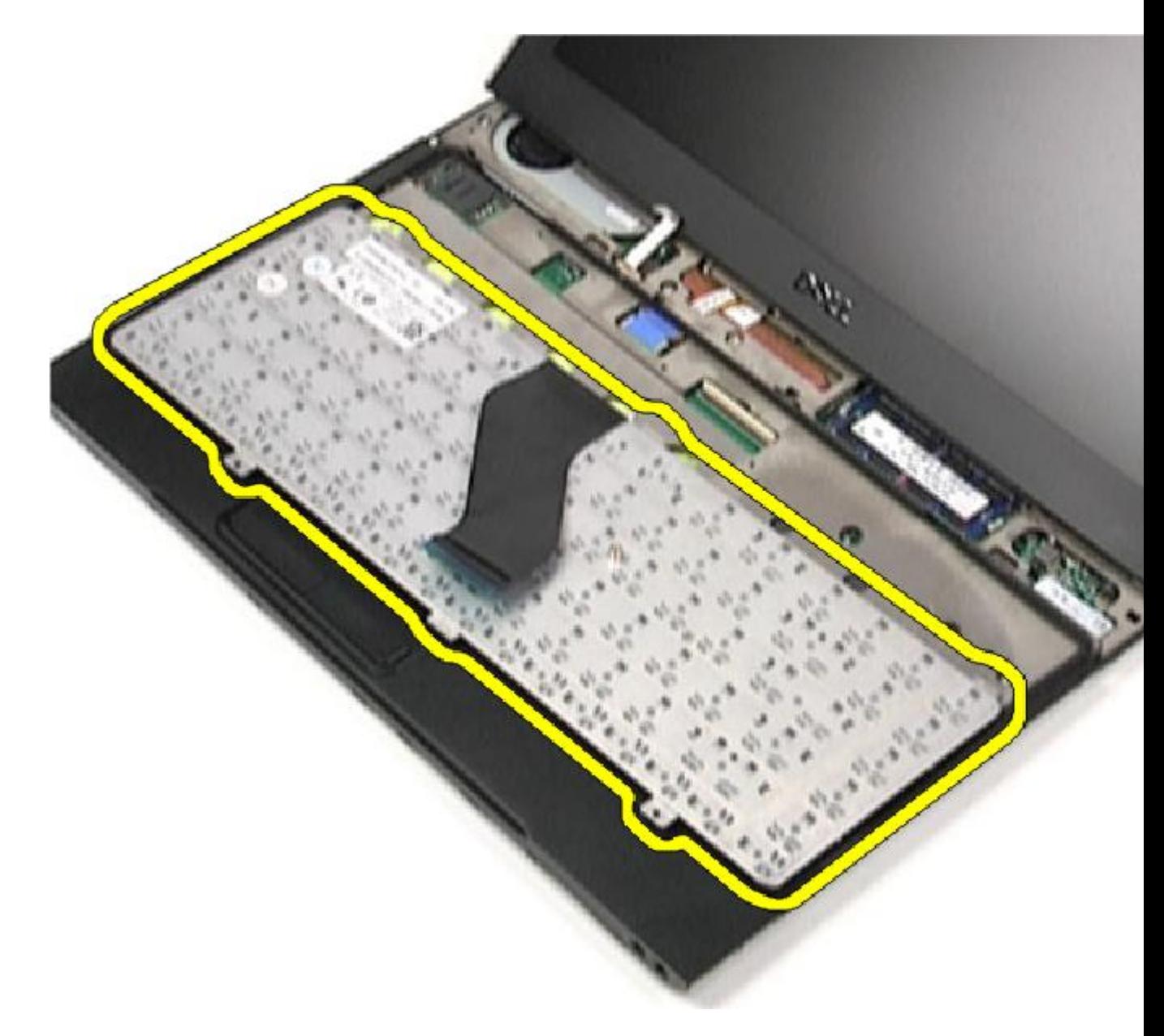

HUOMAUTUS: Näppäimistön asentaminen kuvataan kohdassa Näppäimistön asentaminen.

#### Näppäimistön asentaminen

HUOMAUTUS: Näppäimistön paikantaminen ja irrottaminen kuvataan kohdassa [Näppäimistön irrottaminen](#page-46-0). U

- 1. Aseta näppäimistö kämmentuen päälle pohja ylöspäin.
- 2. Kiinnitä näppäimistön kaapeli emolevyn liitäntään.
- 3. Käännä näppäimistö ympäri ja aseta se kämmentuelle.
- 4. Asenna ja kiristä ruuvit, joilla näppäimistö kiinnittyy kämmentukeen.
- 5. Asenna [merkkivalojen kansi](#page-42-0).
- 6. Asenna [akku.](#page-7-0)
- 7. Asenna [rungon suojus](#page-10-0).
- 8. Asenna **Secure Digital (SD)** kortti.
- 9. Noudata [Tietokoneen sisällä työskentelyn jälkeen](#page-3-0) -kohdan ohjeita.

# <span id="page-50-0"></span>Kortinlukijakortti

### Muistikortinlukijakortin irrottaminen

- 1. Noudata [Ennen kuin avaat tietokoneen kannen](#page-2-0) kohdan ohjeita.
- 2. Irrota Secure Digital (SD) kortti.
- 3. Irrota [rungon suojus.](#page-10-0)
- 4. Irrota [akku.](#page-6-0)
- 5. Irrota [äänikortti ja kiintolevy](#page-12-0).
- 6. Irrota kortinlukijan johto emolevystä.

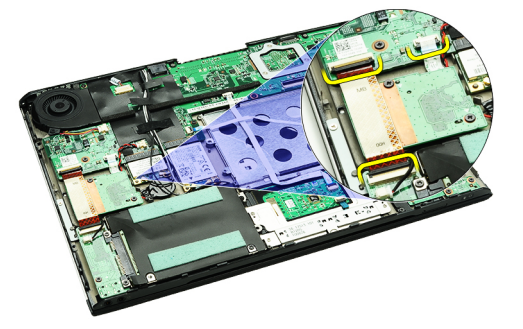

7. Irrota ruuvit, joilla muistikortinlukijakortti kiinnittyy tietokoneeseen.

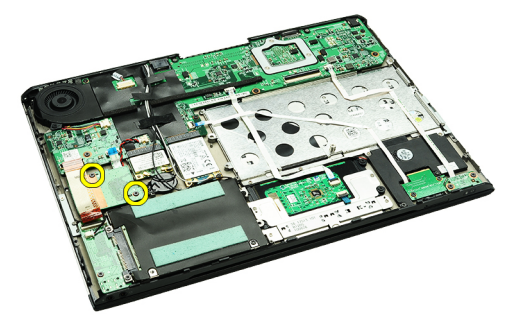

8. Nosta muistikortinlukijakortti ulos tietokoneesta.

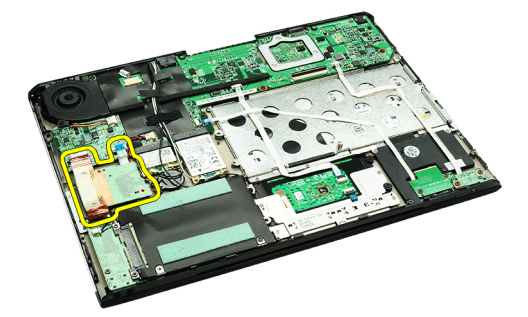

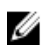

HUOMAUTUS: Muistikortinlukijakortin asentaminen kuvataan kohdassa [Muistikortinlukijakortin asentaminen.](#page-51-0)

#### <span id="page-51-0"></span>Muistikortinlukijakortin asentaminen

HUOMAUTUS: Muistikortinlukijakortin paikantaminen ja irrottaminen kuvataan kohdassa [Muistikortinlukijakortin](#page-50-0) [irrottaminen](#page-50-0).

- 1. Aseta muistikortinlukijakortti muistikortinlukijakortin paikkaan.
- 2. Kytke muistikortinlukijan johto emolevyyn.
- 3. Asenna ja kiristä ruuvit, joilla muistikortinlukijakortti kiinnittyy tietokoneeseen.
- 4. Asenna [äänikortti ja kiintolevy.](#page-14-0)
- 5. Asenna [akku.](#page-7-0)
- 6. Asenna [rungon suojus](#page-10-0).
- 7. Asenna Secure Digital (SD) kortti.
- 8. Noudata [Tietokoneen sisällä työskentelyn jälkeen](#page-3-0)  kohdan ohjeita.

Ø

# <span id="page-52-0"></span>Näytön sulkeutumisanturi

#### Näytön sulkeutumisanturin irrottaminen

- 1. Noudata [Ennen kuin avaat tietokoneen kannen](#page-2-0) kohdan ohjeita.
- 2. Irrota Secure Digital (SD) kortti.
- 3. Irrota [rungon suojus.](#page-10-0)
- 4. Irrota [akku.](#page-6-0)
- 5. Irrota ja vapauta kaapeli, joka yhdistää näytön sulkeutumisanturikortin emolevyyn.

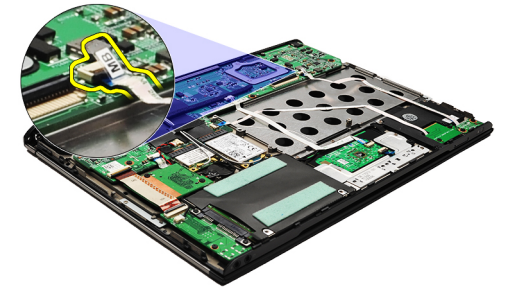

6. Irrota ruuvit, joilla näytön sulkeutumisanturi kiinnittyy tietokoneeseen.

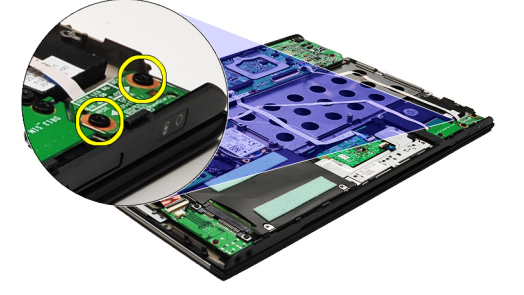

7. Nosta näytön sulkeutumisaturi kaapeleineen ulos tietokoneesta.

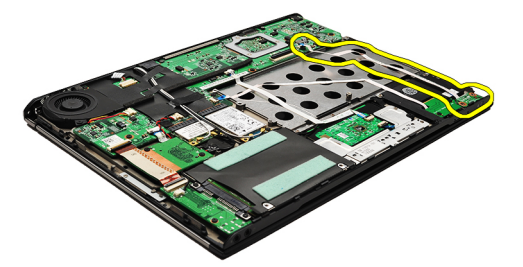

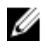

HUOMAUTUS: [Näytön sulkeutumisanturin](#page-53-0) asentaminen kuvataan kohdassa Näytön sulkeutumisanturin [asentaminen.](#page-53-0)

### <span id="page-53-0"></span>Näytön sulkeutumisanturin asentaminen

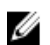

HUOMAUTUS: [Näytön](#page-52-0) sulkeutumisanturin paikantaminen ja irrottaminen kuvataan kohdassa Näytön [sulkeutumisanturin irrottaminen.](#page-52-0)

- 1. Asenna kaapeli, joka yhdistää näytön sulkeutumisanturikortin emolevyyn.
- 2. Kiinnitä ruuvit, joilla näytön sulkeutumisanturi kiinnittyy tietokoneeseen.
- 3. Asenna [akku.](#page-7-0)
- 4. Asenna [rungon suojus](#page-10-0).
- 5. Asenna Secure Digital (SD) kortti.
- 6. Noudata [Tietokoneen sisällä työskentelyn jälkeen](#page-3-0)  kohdan ohjeita.

### <span id="page-54-0"></span>Näyttöpaneeli

#### Näyttöpaneelin irrottaminen

- 1. Noudata [Ennen kuin avaat tietokoneen kannen](#page-2-0) kohdan ohjeita.
- 2. Irrota Secure Digital (SD) kortti.
- 3. Irrota [rungon suojus.](#page-10-0)
- 4. Irrota [akku.](#page-6-0)
- 5. Irrota [WWAN-kortti.](#page-44-0)
- 6. Irrota [WLAN-kortti.](#page-18-0)
- 7. Irrota [merkkivalojen kansi.](#page-42-0)
- 8. Irrota [muisti](#page-40-0).
- 9. Irrota [näppäimistö.](#page-46-0)
- 10. Irrota [tuuletin.](#page-32-0)
- 11. Irrota **emolevy**.
- 12. Irrota [kämmentuki ja näyttö](#page-20-0).
- 13. Irrota [näytön kehys](#page-26-0).
- 14. Irrota [näytön saranat.](#page-56-0)
- 15. Irrota ruuvit, joilla näyttöpaneeli kiinnittyy näytön takakanteen.

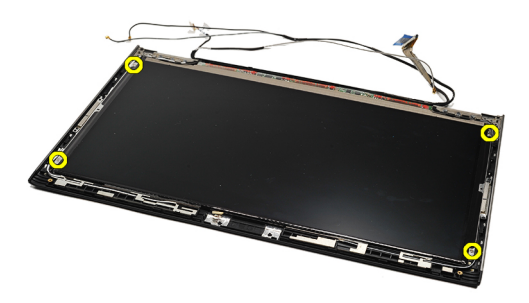

16. Nosta näyttöpaneeli ja sen kaapeli irti näytön takakannesta.

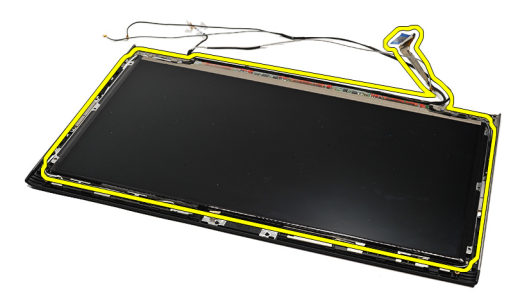

17. Nosta näyttökaapelin näyttöpaneeliin kiinnittäävä teippi irti ja irrota kaapeli liitännästä.

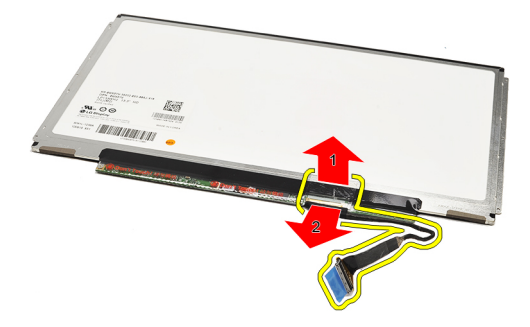

HUOMAUTUS: Näyttöpaneelin asentaminen kuvataan kohdassa Näyttöpaneelin asentaminen. Ø

#### Näyttöpaneelin asentaminen

HUOMAUTUS: Näytön paikantaminen ja irrottaminen kuvataan kohdassa [Näytön irrottaminen](#page-54-0). Ø

- 1. Kytke näyttökaapeli näytön kanteen ja kiinnitä se teipillä.
- 2. Aseta näyttöpaneeli näytön takakannen päälle.
- 3. Asenna ruuvit, joilla näyttöpaneeli kiinnittyy näytön takakanteen.
- 4. Asenna [näytön saranat](#page-57-0).
- 5. Irrota [näytön kehys](#page-28-0).
- 6. Asenna [kämmentuki ja näyttö.](#page-21-0)
- 7. Asenna **emolevy**.
- 8. Asenna [tuuletin.](#page-33-0)
- 9. Asenna [näppäimistö](#page-47-0).
- 10. Asenna [muisti.](#page-40-0)
- 11. Asenna [merkkivalojen kansi](#page-42-0).
- 12. Asenna [WLAN-kortti](#page-19-0).
- 13. Asenna [WWAN-kortti.](#page-45-0)
- 14. Asenna [akku.](#page-7-0)
- 15. Asenna [rungon suojus](#page-10-0).
- 16. Asenna Secure Digital (SD) kortti.
- 17. Noudata [Tietokoneen sisällä työskentelyn jälkeen](#page-3-0)  kohdan ohjeita.

### <span id="page-56-0"></span>Näytön saranat

### Näytön saranoiden irrottaminen

- 1. Noudata [Ennen kuin avaat tietokoneen kannen](#page-2-0) kohdan ohjeita.
- 2. Irrota Secure Digital (SD) kortti.
- 3. Irrota [rungon suojus.](#page-10-0)
- 4. Irrota [akku.](#page-6-0)
- 5. Irrota [WLAN-kortti.](#page-18-0)
- 6. Irrota [WWAN-kortti.](#page-44-0)
- 7. Irrota [merkkivalojen kansi.](#page-42-0)
- 8. Irrota [muisti](#page-40-0).
- 9. Irrota [näppäimistö.](#page-46-0)
- 10. Irrota **emolevy**.
- 11. Irrota [kämmentuki ja näyttö](#page-20-0).
- 12. Irrota [näytön kehys](#page-26-0).
- 13. Irrota kaapelinpidikkeet kiinnittävät ruuvit.

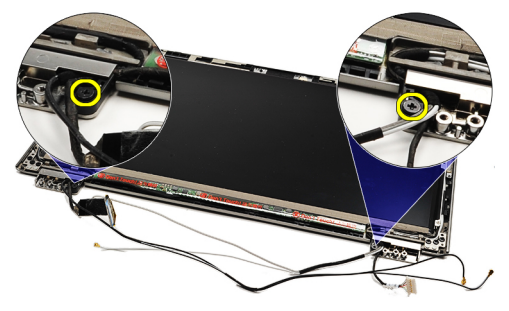

14. Irrota kaapelinpidikkeet.

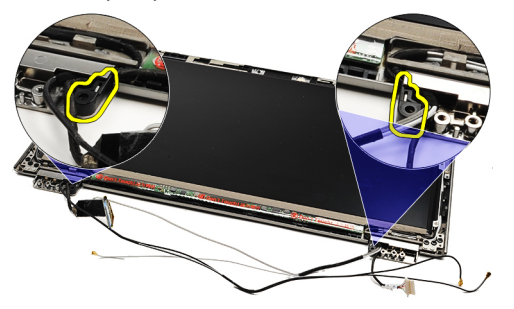

15. Irrota ruuvit, jotka kiinnittävät näytön saranat paikoilleen.

<span id="page-57-0"></span>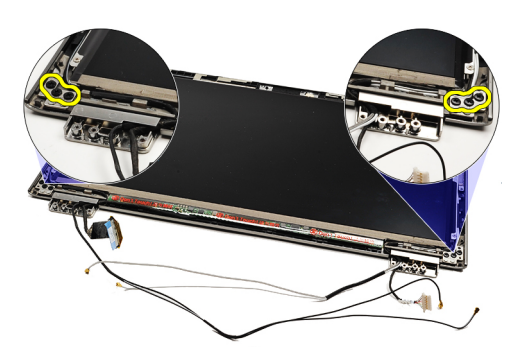

16. Irrota näytön saranat.

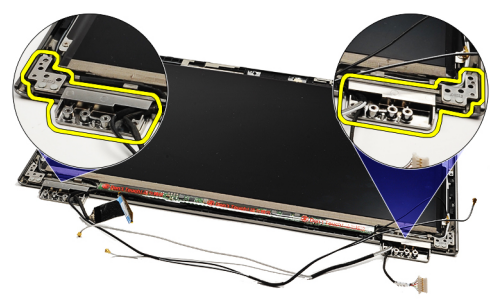

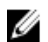

HUOMAUTUS: Näytön saranoiden asentaminen kuvataan kohdassa Näytön saranoiden asentaminen.

#### Näytön saranoiden asentaminen

HUOMAUTUS: [Näytön saranoiden](#page-56-0) paikantaminen ja irrottaminen kuvataan kohdassa Näytön saranoiden Ű [irrottaminen](#page-56-0).

- 1. Aseta näytön saranat paikoilleen.
- 2. Kiristä vasemman ja oikean näytön saranan kiinnittävät ruuvit.
- 3. Aseta kaapelinpidikkeet molempiin näytön saranoihin.
- 4. Asenna ja kiristä kunkin kaapelinpidikkeen kiinnittävät ruuvit.
- 5. Asenna [näytön kehys.](#page-28-0)
- 6. Asenna [kämmentuki ja näyttö.](#page-21-0)
- 7. Asenna **emolevy**.
- 8. Asenna [näppäimistö](#page-47-0).
- 9. Asenna [muisti.](#page-40-0)
- 10. Asenna [merkkivalojen kansi](#page-42-0).
- 11. Asenna [WWAN-kortti.](#page-45-0)
- 12. Asenna [WLAN-kortti](#page-19-0).
- 13. Asenna [akku.](#page-7-0)
- 14. Asenna [rungon suojus](#page-10-0).
- 15. Asenna Secure Digital (SD) kortti.
- 16. Noudata [Tietokoneen sisällä työskentelyn jälkeen](#page-3-0)  kohdan ohjeita.

# <span id="page-58-0"></span>SIM-piirilevy

### SIM-piirilevyn irrottaminen

- 1. Noudata [Ennen kuin avaat tietokoneen kannen](#page-2-0) kohdan ohjeita.
- 2. Irrota Secure Digital (SD) kortti.
- 3. Irrota [rungon suojus.](#page-10-0)
- 4. Irrota [akku.](#page-6-0)
- 5. Irrota [SIM-kortti](#page-38-0).
- 6. Irrota SIM-piirilevyn kaapeli emolevystä.

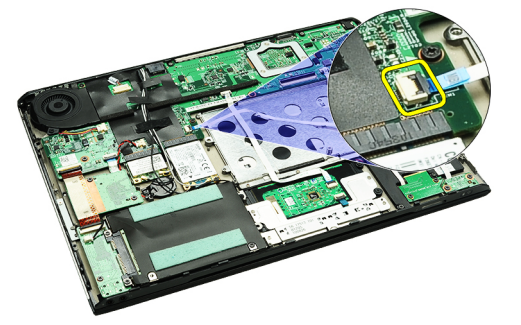

7. Irrota ruuvit, joilla SIM-piirilevy kiinnittyy tietokoneeseen.

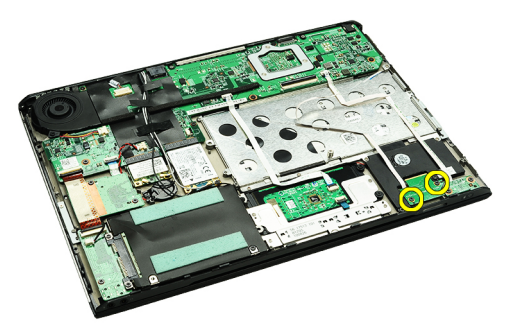

8. Irrota SIM-piirilevyn datakaapeli varoen tietokoneen metallikiinnikkeistä.

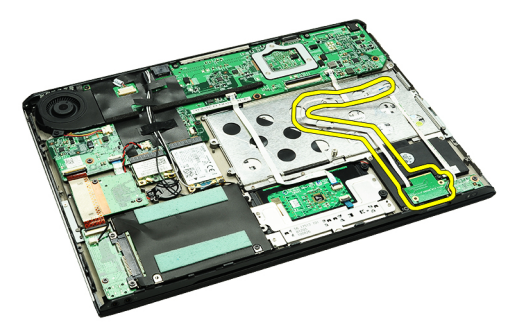

9. Nosta SIM-piirilevy ja SIM-piirilevyn datakaapeli ulos tietokoneesta.

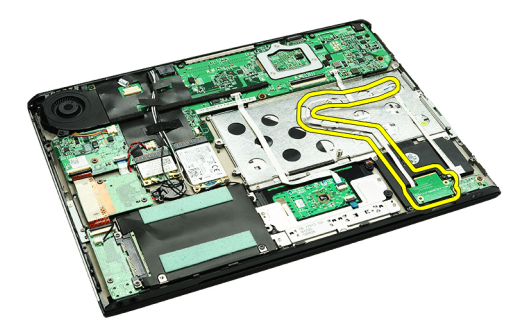

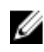

HUOMAUTUS: SIM-piirilevvyn asentaminen kuvataan kohdassa **SIM-piirilevvyn asentaminen**.

#### SIM-piirilevyn asentaminen

HUOMAUTUS: SIM-piirilevyn paikantaminen ja irrottaminen kuvataan kohdassa [SIM-piirilevyn irrottaminen](#page-58-0). Ø

- 1. Aseta SIM-piirilevy paikoilleen.
- 2. Kiristä ruuvit, joilla SIM-piirilevy kiinnittyy tietokoneeseen.
- 3. Kiinnitä SIM-piirilevyn kaapeli emolevyyn.
- 4. Kiinnitä kaapeli metallikiinnikkeeseen.
- 5. Asenna [akku.](#page-7-0)
- 6. Asenna [rungon suojus](#page-10-0).
- 7. Asenna Secure Digital (SD) kortti.
- 8. Asenna **SIM-kortti**.
- 9. Noudata [Tietokoneen sisällä työskentelyn jälkeen](#page-3-0)  kohdan ohjeita.

### Järjestelmän asennusohjelma

#### Yhteenveto

Järjestelmän asennusohjelmalla voi

- muuttaa järjestelmän kokoonpanotietoja laitteiden lisäämisen, muuttamisen tai poistamisen jälkeen
- määrittää tai muuttaa käyttäjän valittavissa olevan asetuksen, kuten käyttäjän salasanan
- lukea nykyisen muistin määrän tai määrittää asennetun kiintolevyn tyypin

Ennen kuin käytät järjestelmän asennusohjelmaa, on suositeltavaa kirjoittaa järjestelmän asennusohjelmanäytön tiedot muistiin tulevaa käyttöä varten.

VAROITUS: Ellet ole kokenut tietokoneen käyttäjä, älä muuta tämän ohjelman asetuksia. Tietyt muutokset voivat saada tietokoneen toimimaan virheellisesti.

#### Järjestelmän asennusohjelman avaaminen

- 1. Käynnistä (tai käynnistä uudelleen) tietokone.
- 2. Kun sininen DELL-logo tulee näyttöön, seuraa tarkasti, milloin F2-kehote tulee näyttöön.
- 3. Kun F2-kehote tulee näyttöön, paina heti <F2>-näppäintä.
	- HUOMAUTUS: F2-kehotus merkitsee sitä, että näppäimistö on käynnistetty. Tämä ilmoitus voi ilmestyä hyvin nopeasti, joten pidä näyttöä silmällä ja paina <F2>-näppäintä . Jos painat <F2>-näppäintä ennen pyynnön ilmaantumista, painallusta ei huomioida.
- 4. Jos odotat liian kauan ja käyttöjärjestelmän logo tulee näyttöön, odota, kunnes näyttöön tulee Microsoft Windows työpöytä. Sammuta sitten tietokone ja yritä uudelleen.

#### Järjestelmän asennusohjelman näytöt

Menu (Valikko) – Näkyy järjestelmän asennusikkunan päällä. Tästä kentästä voidaan käyttää järjestelmän asennusohjelman vaihtoehtoja. Navigoi < vasen nuoli > ja < oikea nuoli > -näppäimillä. Kun Menu (Valikko) -vaihtoehto on korostettu, Options List (Asetusluettelo) -kohdassa luetellaan vaihtoehdot, jotka määrittävät tietokoneeseen asennetut laitteet.

Options List (Asetusluettelo) – System Setup (Järjestelmän asennusohjelma) -ikkunan vasemmalla puolella. Kenttä sisältää tietokoneen kokoonpanon määrittävät toiminnot, kuten asennetut laitteet, virransäästön ja suojausominaisuudet. Voit selata luetteloa ylä- ja alanuolinäppäimillä. Kun vaihtoehto on korostettu, vaihtoehdon sen hetkinen asetus ja mahdolliset asetukset esitetään Options Field (Asetuskenttä) kentässä.

Options Field (Asetuskenttä) – Näkyy Options List (Vaihtoehtoluettelo) luettelon oikealla puolella ja sisältää tietoja jokaisesta kohdassa Options List (Asetusluettelo) luetellusta vaihtoehdosta. Tässä kentässä voit tarkastella tietokoneen tietoja ja muuttaa nykyisiä asetuksia. Voit vaihtaa käytössä olevaa asetusta painamalla < Enter>. Voit palata Options List (Asetusluettelo) luetteloon painamalla <ESC>.

Help (Ohje) – Näkyy System Setup (Järjestelmän asemmusohjelma) ikkunan oikeassa reunassa ja sisältää ohjetietoja Options List (Asetusluettelo) -kohdasta valitusta asetuksesta.

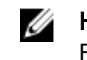

**ZALA HUOMAUTUS:** Kaikkia Options Field (Asetuskenttä) -kohdassa olevia asetuksia ei voi muuttaa.

Key Functions (Näppäintoiminnot) — Näkyy Options Field (Asetuskenttä) -kentän alapuolella ja sisältää luettelon näppäimistä ja niiden toiminnoista aktiivisessa järjestelmän asetukset -kentässä.

Järjestelmän asennusohjelman näytöissä voi navigoida seuraavilla näppäimillä:

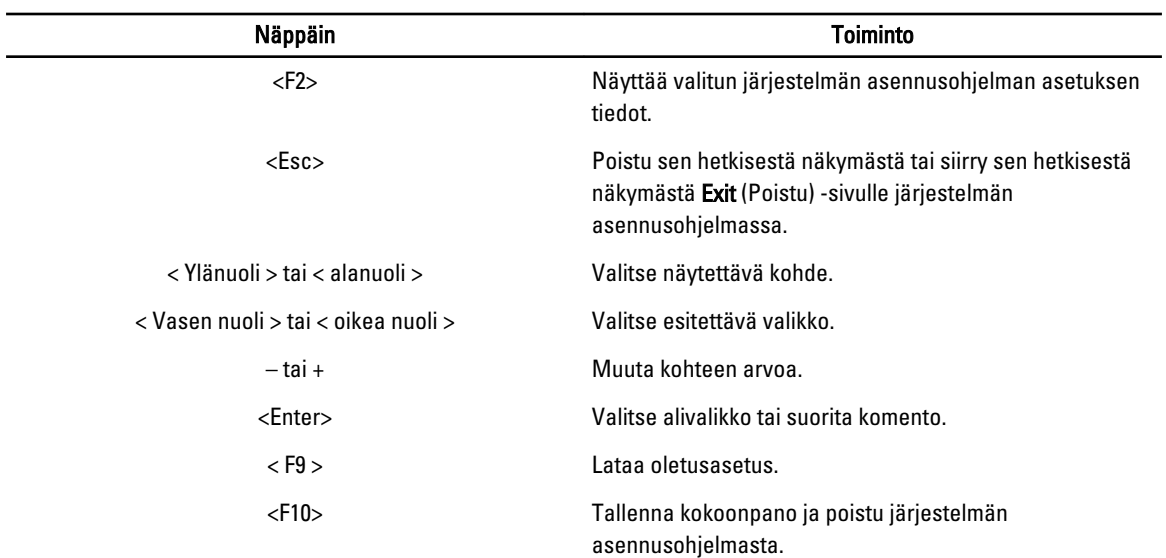

#### Järjestelmän asennusohjelman asetukset

#### Main (Päänäyttö)

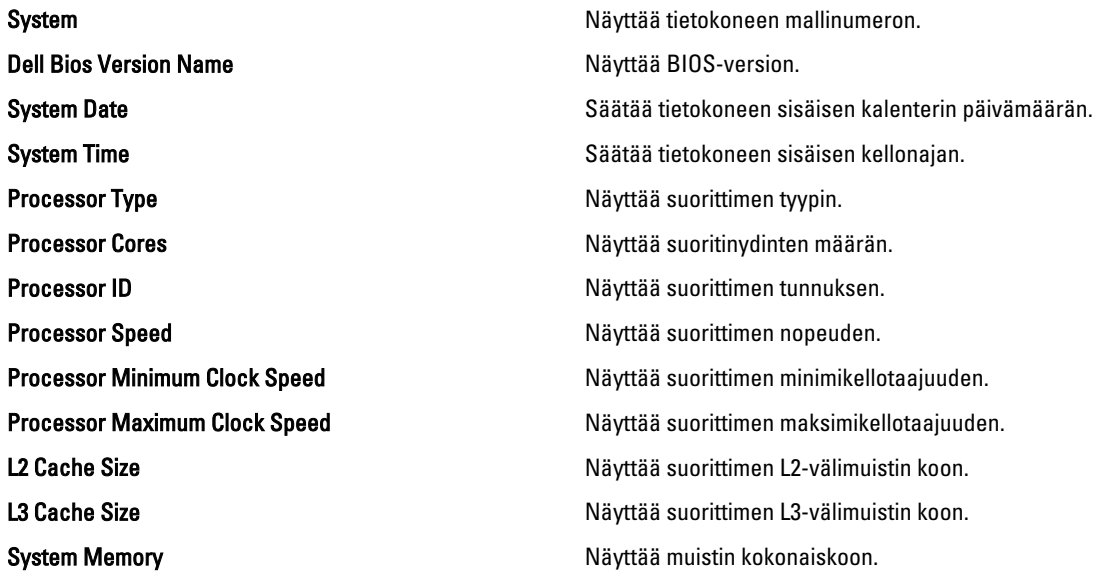

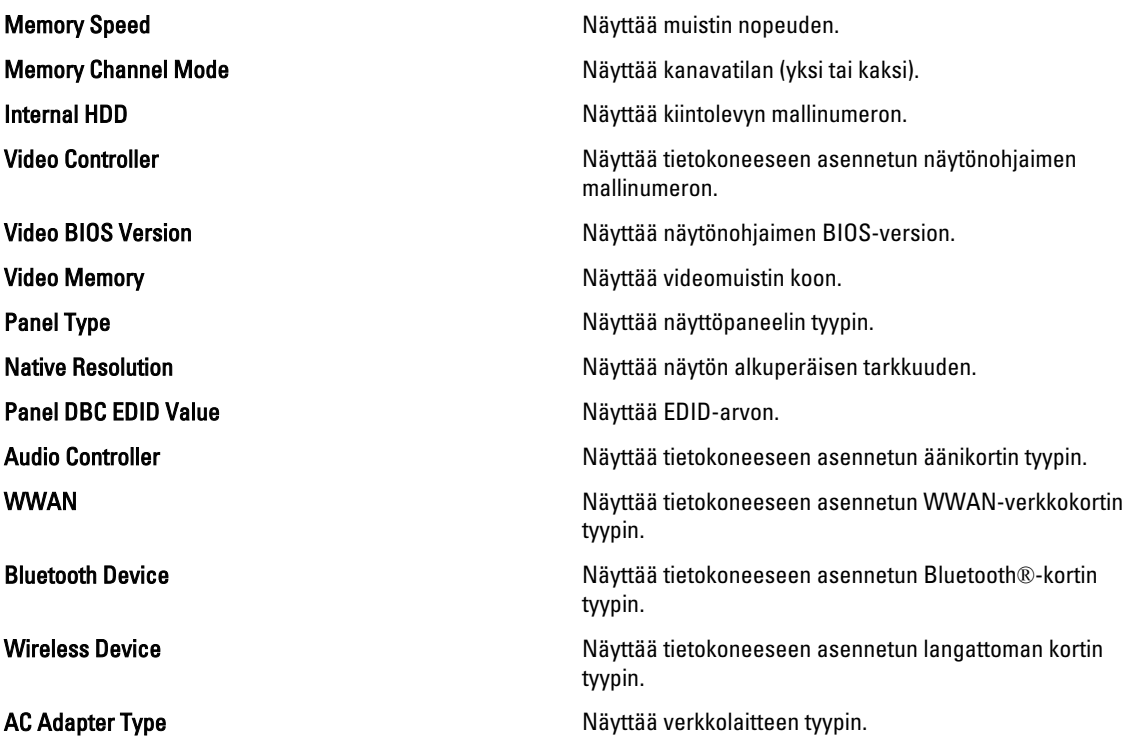

#### Advanced (Lisäasetukset)

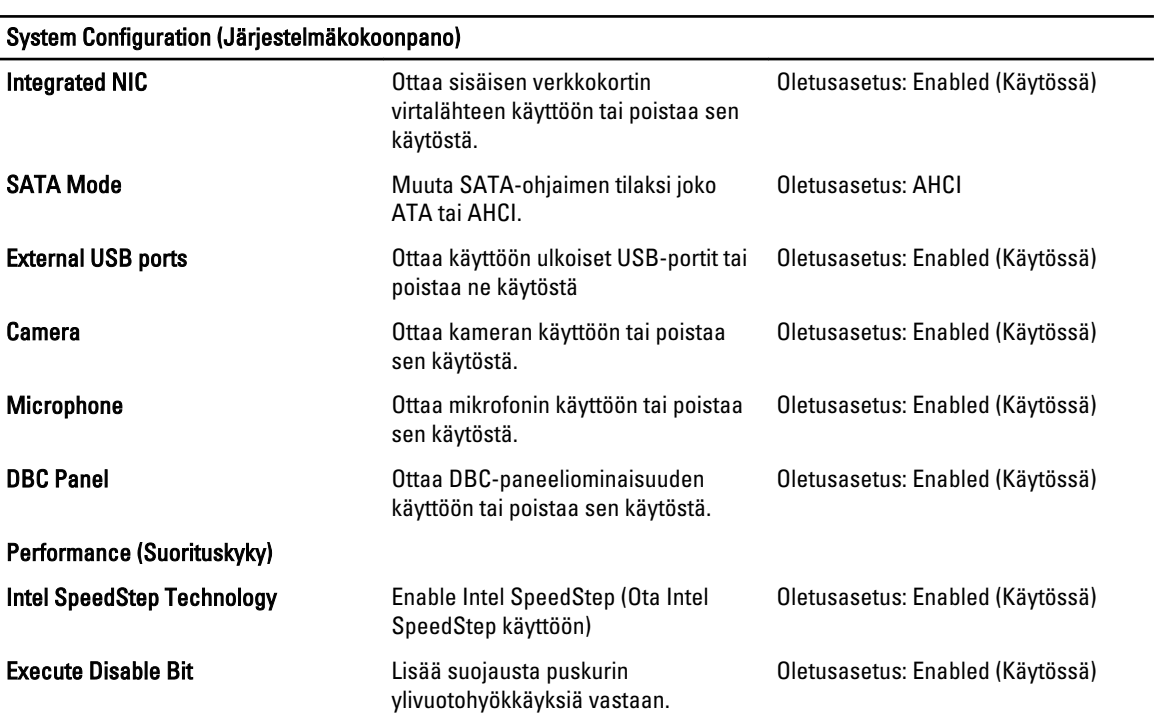

#### System Configuration (Järjestelmäkokoonpano)

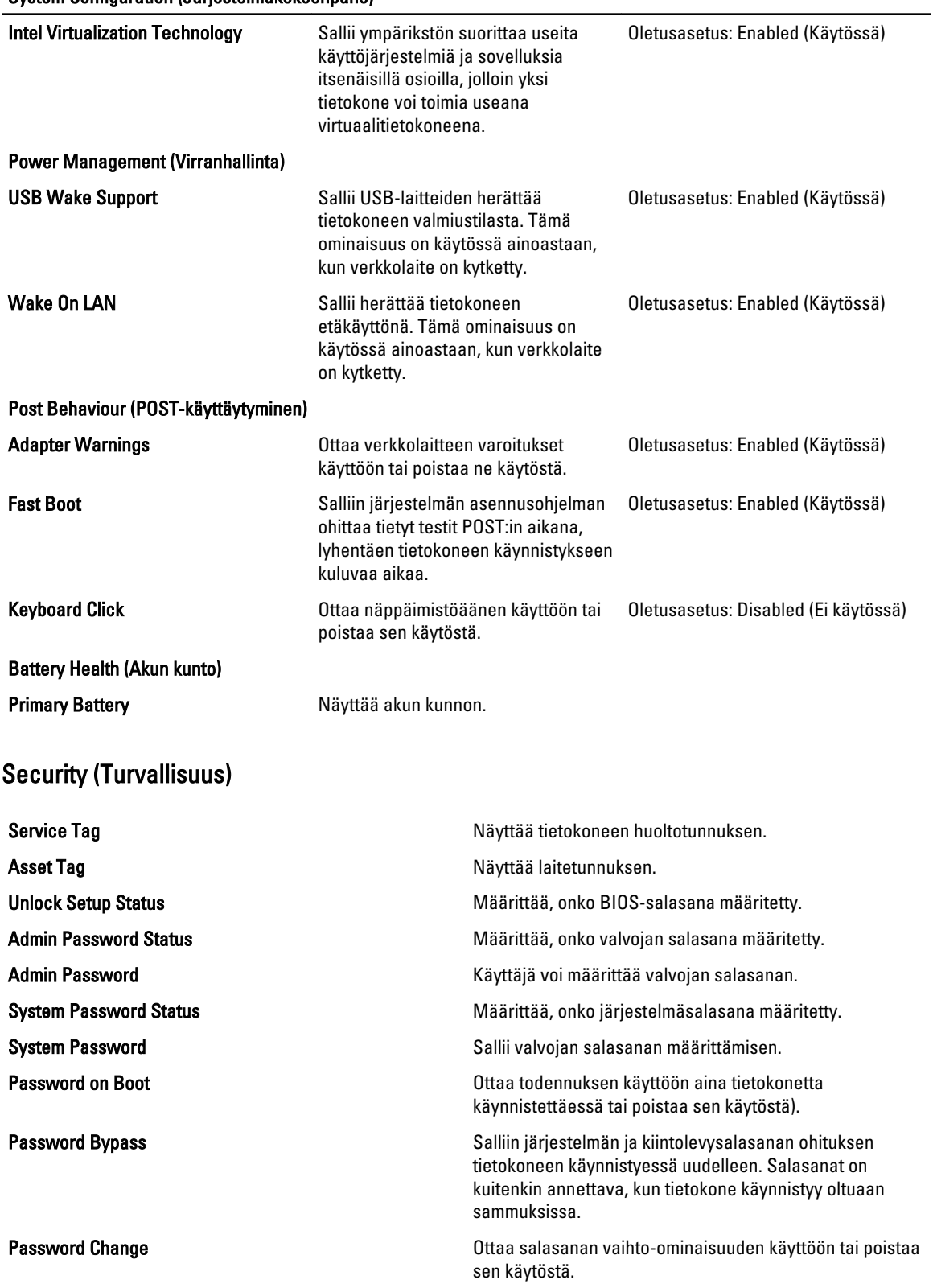

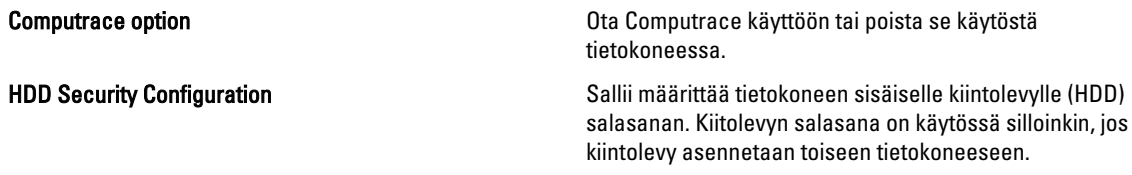

#### Boot (Käynnistys)

Boot (Käynnistys) -välilehdeltä voi muuttaa käynnistysjärjestystä.

#### Exit (Poistuminen)

Tässä voit tallentaa, hävittää ja ladata oletusasetukset ennen järjestelmän asennusohjelmasta poistumista.

# Diagnostiikka

### Laitteen tilavalot

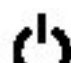

Syttyy, kun käynnistät tietokoneen ja vilkkuu, kun tietokone on virranhallintatilassa.

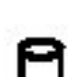

Syttyy, kun tietokone lukee tai kirjoittaa tietoa.

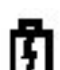

Palaa tasaisesti tai vilkkuu osoittaen akun lataustilaa.

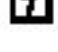

Syttyy, kun langaton verkko on käytössä.<br>ITTI

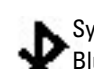

Syttyy, kun langaton Bluetooth-teknologiakortti on käytössä. Jos haluat poistaa käytöstä vain langattoman Bluetooth-teknologian, napsauta järjestelmärivin kuvaketta oikeallan painikkeella ja valitse Disable Bluetooth Bluetooth-teknologian, martial<br>Radio (Poista Bluetooth käytöstä).

### Akun tilavalot

Jos tietokone on kytketty sähköpistorasiaan, akun tilan merkkivalo toimii seuraavasti:

- Vuorotellen vilkkuva keltainen ja sininen valo Matkatietokoneeseen on kytketty muu kuin Dellin valmistama verkkolaite, jota ei ole tunnisteta eikä tueta.
- Vuorotellen vilkkuva keltainen valo ja tasaisesti palava sininen valo Tilapäinen akkuvirhe nykyistä verkkolaitetta käytettäessä.
- Jatkuvasti vilkkuva keltainen valo Vakava akkuvirhe nykyistä verkkolaitetta käytettäessä.
- Valo sammuksissa Akku täydessä lataustilassa nykyistä verkkolaitetta käytettäessä.
- Sininen valo palaa Akku lataustilassa nykyistä verkkolaitetta käytettäessä.

#### Akun lataus ja kunto

Voit tarkistaa akun latauksen painamalla akun latausmittarin tilapainiketta ja vapauttamalla sen, jolloin lataustason valot syttyvät. Kukin valo vastaa noin 20 prosenttia akun täydestä latauksesta. Jos esimerkiksi neljä valoa palaa, akun latauksesta on jäljellä 80 prosenttia. Jos mikään valo ei pala, akku on tyhjä.

Voit tarkistaa akun kunnon latausmittarilla painamalla akun latausmittarin tilapainiketta vähintään 3 sekuntia. Jos mitään valoa ei syty, akku on hyvässä kunnossa ja sen alkuperäisestä latauskapasiteetista on jäljellä vähintään 80 prosenttia. Kukin valo vastaa asteittaista heikkenemistä. Jos viisi valoa palaa, latauskapasiteetista on jäljellä alle 60 prosenttia ja akku tulee vaihtaa.

#### Näppäimistön tilailmaisimet

Näppäimistön yläpuolella olevat vihreät valot ilmaisevat seuraavaa:

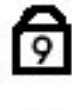

Syttyy, kun numeronäppäimet ovat käytössä.

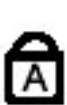

Syttyy, kun Caps Lock -lukitustoiminto on käytössä.

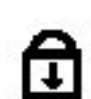

Syttyy, kun Scroll Lock -lukitustoiminto on käytössä.

#### Merkkivalojen-vikakoodit

Seuraavassa taulukossa esitetään mahdolliset LED-koodit, jotka voivat näkyä jos tietokone ei pysty suorittamaan POST:ia loppuun saakka.

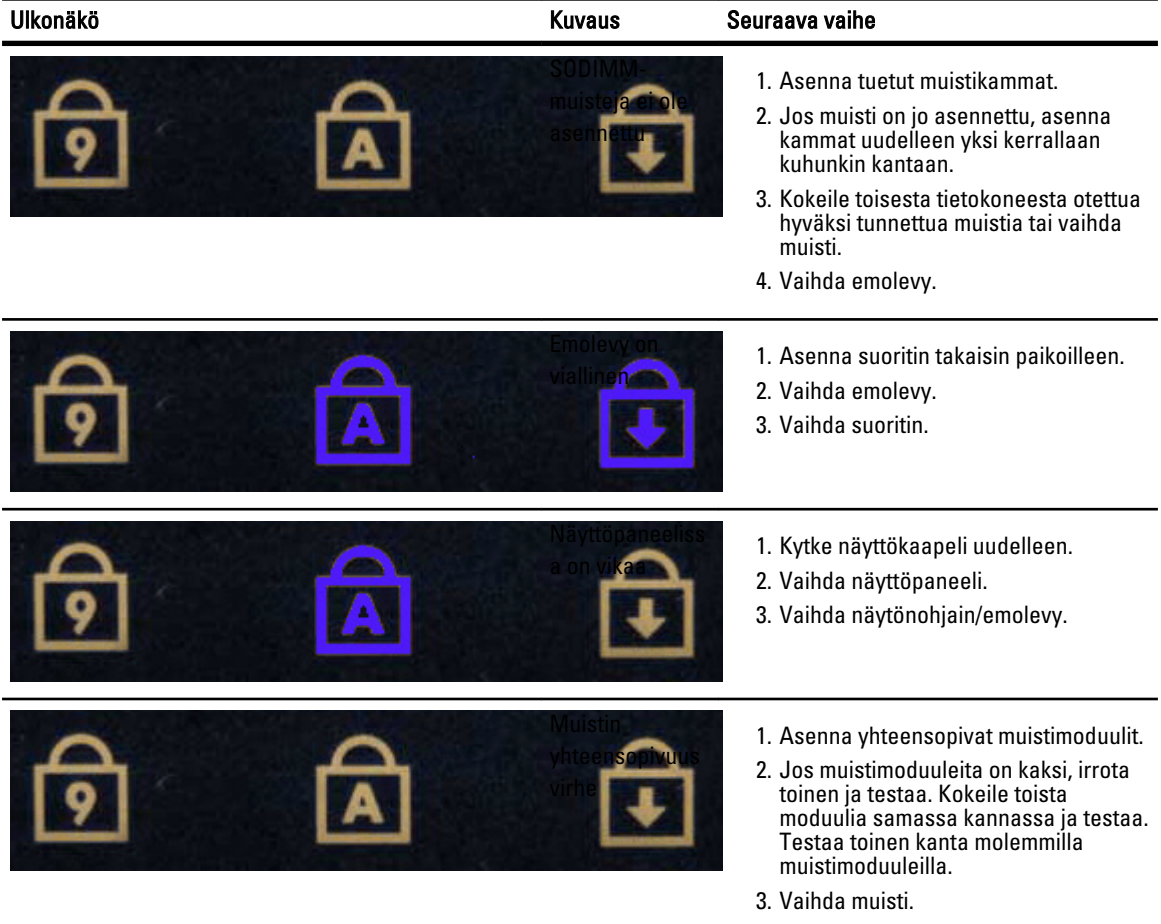

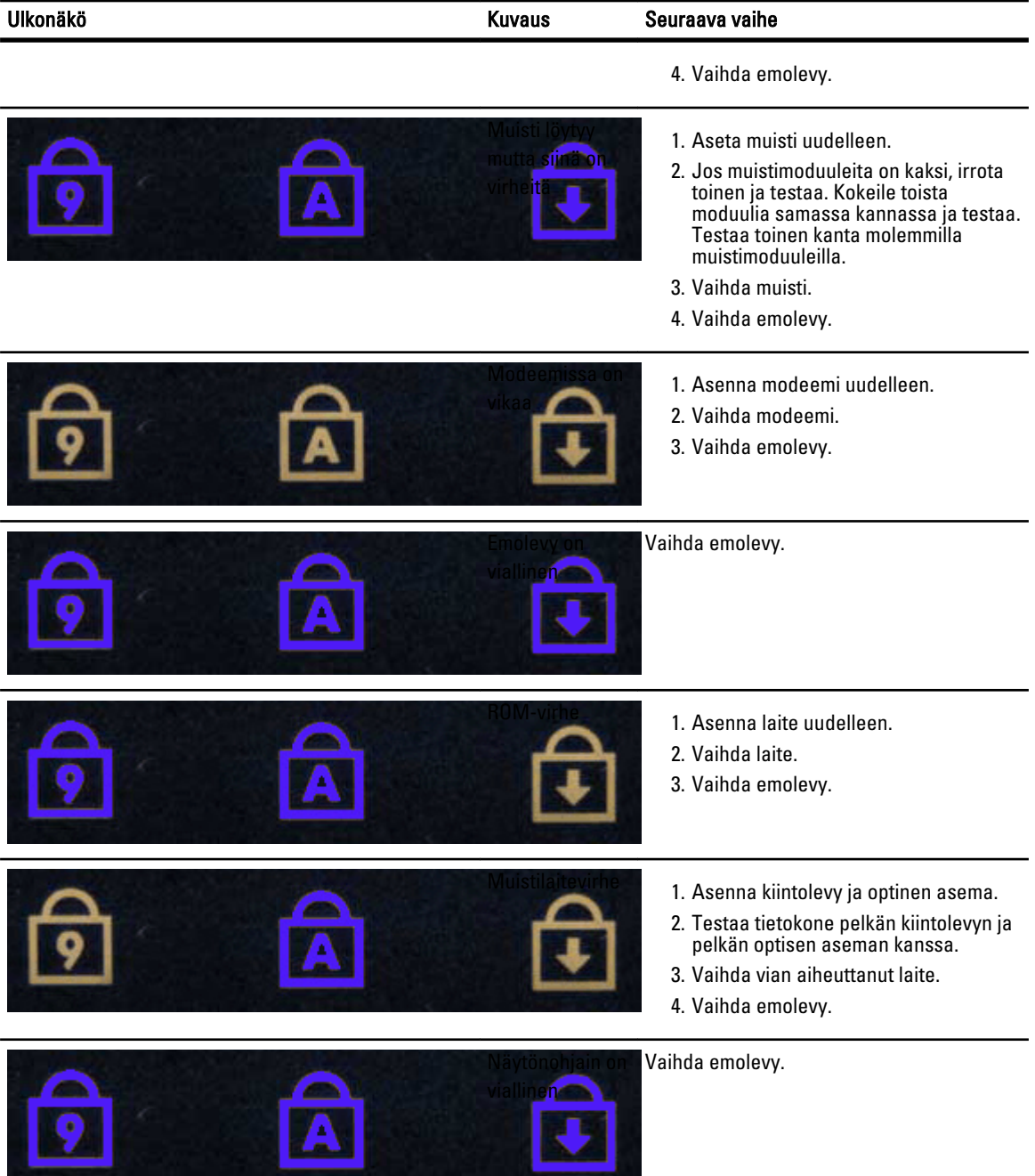

# Dellin yhteystiedot

### Dellin yhteystiedot

Jos yhteydenottosi koskee myyntiä, teknistä tukea tai asiakaspalveluasioita:

- 1. Siirry osoitteeseen support.dell.com.
- 2. Tarkista maa tai alue sivun alareunan avattavasta Choose A Country/Region (Valitse maa/alue) -valikosta.
- 3. Napsauta sivun vasemmassa reunassa olevaa kohtaa Ota yhteyttä.
- 4. Valitse tarpeitasi vastaava palvelu- tai tukilinkki.
- 5. Valitse itsellesi sopiva tapa ottaa yhteys Delliin.